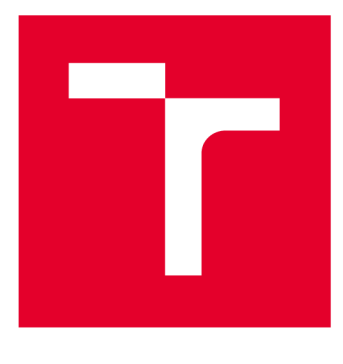

# **VYSOKÉ UČENI TECHNICKE V BRNE**

**BRNO UNIVERSITY OF TECHNOLOGY** 

### **FAKULTA ELEKTROTECHNIKY A KOMUNIKAČNÍCH TECHNOLOGIÍ**

**FACULTY OF ELECTRICAL ENGINEERING AND COMMUNICATION** 

### **ÚSTAV TELEKOMUNIKACÍ**

**DEPARTMENT OF TELECOMMUNICATIONS** 

## **NÁVRH A PROGRAMOVÁNÍ SVĚTELNÝCH SCÉN V UMĚLECKÉ GALERII S MOŽNOSTI VIZUALIZACE**

**DESIGN AND PROGRAMMING OF LIGHTING SCENES IN AN ART GALLERY WITH VISUALIZATION** 

**BAKALÁŘSKÁ PRÁCE BACHELOR'S THESIS** 

**AUTHOR** 

**AUTOR PRÁCE Jaromír Novotný** 

**SUPERVISOR** 

**VEDOUCÍ PRÁCE Ing. Branislav Bátora, Ph.D.** 

**BRNO 2017** 

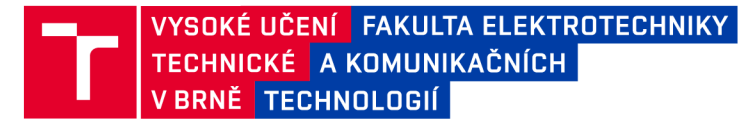

### **Bakalářská práce**

bakalářsky studijní obor Teleinformatika Ústav telekomunikací

*Student:* Jaromír Novotný *Ročník:* 3

*ID:* 171047 *Akademický rok:* 2016/17

NÁZEV TÉMATU:

#### **Návrh a programování světelných scén v umělecké galerii s možnosti vizualizace**

#### POKYNY PRO VYPRACOVÁNÍ:

1) Systémová elektroinstalace KNX a možnosti její programování pomocí softwarového nástroje ETS5

2) Návrh řešení řízení světelných scén se systémem KNX v umělecké galerií

3) Návrh a realizace dálkového řízení světelných scén a vizualizace prostřednictvím dotykového panelu a mobilního telefonu s platformou Android

*Termín zadání:* 1.2.2017 *Termín odevzdání:* 8.6.2017

*Vedoucí práce:* Ing. Branislav Bátora, Ph.D. *Konzultant:* 

doc. Ing. Jiří Mišurec, CSc. *předseda oborové rady* 

**UPOZORNĚNÍ:** 

Autor bakalářské práce nesmí při vytváření bakalářské práce porušit autorská práva třetích osob, zejména nesmí zasahovat nedovoleným způsobem do cizích autorských práv osobnostních a musí si být plně vědom následků porušení ustanovení § 11 a následujících autorského zákona č. 121/2000 Sb., včetně možných trestněprávních důsledků vyplývajících z ustanovení části druhé, hlavy VI. díl 4 Trestního zákoníku č.40/2009 Sb.

Fakulta elektrotechniky a komunikačních technologií, Vysoké učení technické v Brně / Technická 3058/10 / 616 00 / Brno

### **ABSTRAKT**

Tato práce má sloužit jako seznámení s teoretickým podkladem pro práci se sběrnicovým decentralizovaným systémem KNX . Dále je zde uvedena současná situace řešení osvětlení v galerii O. H. Hajeka v Prachaticích a seznámení se s přístroji, které byli pro toto řešení použity. Poslední část práce se věnuje práci s programem ETS a programování přístrojů. Pro vizualizaci na chytrém zařízení platformy Android byl vybrán SmartServer a je teoreticky popsán v části Vizualizace.

## **KLICOVA SLOVA**

ETS, KNX , sběrnicový decentralizovaný systém, SmartServer, Triton

### **ABSTRACT**

This work is intended to serve as an introduction to the theoretical basis for working with decentralized bus system named KNX. There is describe the current lighting solutions situation in the O. H. Hajek gallery in town Prachatice. There is familiarization with devices were used for this solution. The last part is describing how to work with the ETS and programming devices. To visualize system on smart device based Android was chosen SmartServer and is theoretically described in chapter Vizualizace.

### **KEYWORDS**

ETS, KNX , decentralised bus system, SmartServer, Triton

### **Bibliografická citace:**

NOVOTNÝ, J. *Návrh a programování světelných scén v umělecké galerii s možností vizualizace.* Brno: Vysoké učení technické v Brně, Fakulta elektrotechniky a komunikačních technologií, 2017. 52 s. Vedoucí bakalářské práce Ing. Branislav Bátora, Ph.D.

# **PROHLÁŠENÍ**

Prohlašuji, že svoji semestrální práci na téma Návrh a programování světelných scén v umělecké galerii s možností vizualizace jsem vypracoval samostatně pod vedením vedoucího semestrální práce a s použitím odborné literatury a dalších informačních zdrojů, které jsou všechny citovány v práci a uvedeny v seznamu literatury na konci práce.

Jako autor uvedené semestrální práce dále prohlašuji, že v souvislosti s vytvořením této semestrální práce jsem neporušil autorská práva třetích osob, zejména jsem nezasáhl nedovoleným způsobem do cizích autorských práv osobnostních a/nebo majetkových a jsem si plně vědom následků porušení ustanovení § 11 a následujících zákona č. 121/2000 Sb., o právu autorském, o právech souvisejících s právem autorským a o změně některých zákonů (autorský zákon), ve znění pozdějších předpisů, včetně možných trestněprávních důsledků vyplývajících z ustanovení části druhé, hlavy VI. díl 4 Trestního zákoníku č. 40/2009 Sb.

V Brně dne 4. 6. 2017

(podpis autora)

# **PODĚKOVÁNÍ**

Tímto bych chtěl poděkovat vedoucímu bakalářské práce Ing. Branislavu Bátorovi PhD. za ochotu, vstřícný přístup, odbornou pomoc a umožnění volného přístupu do laboratoře při zpracování mé bakalářské práce.

### **OBSAH**

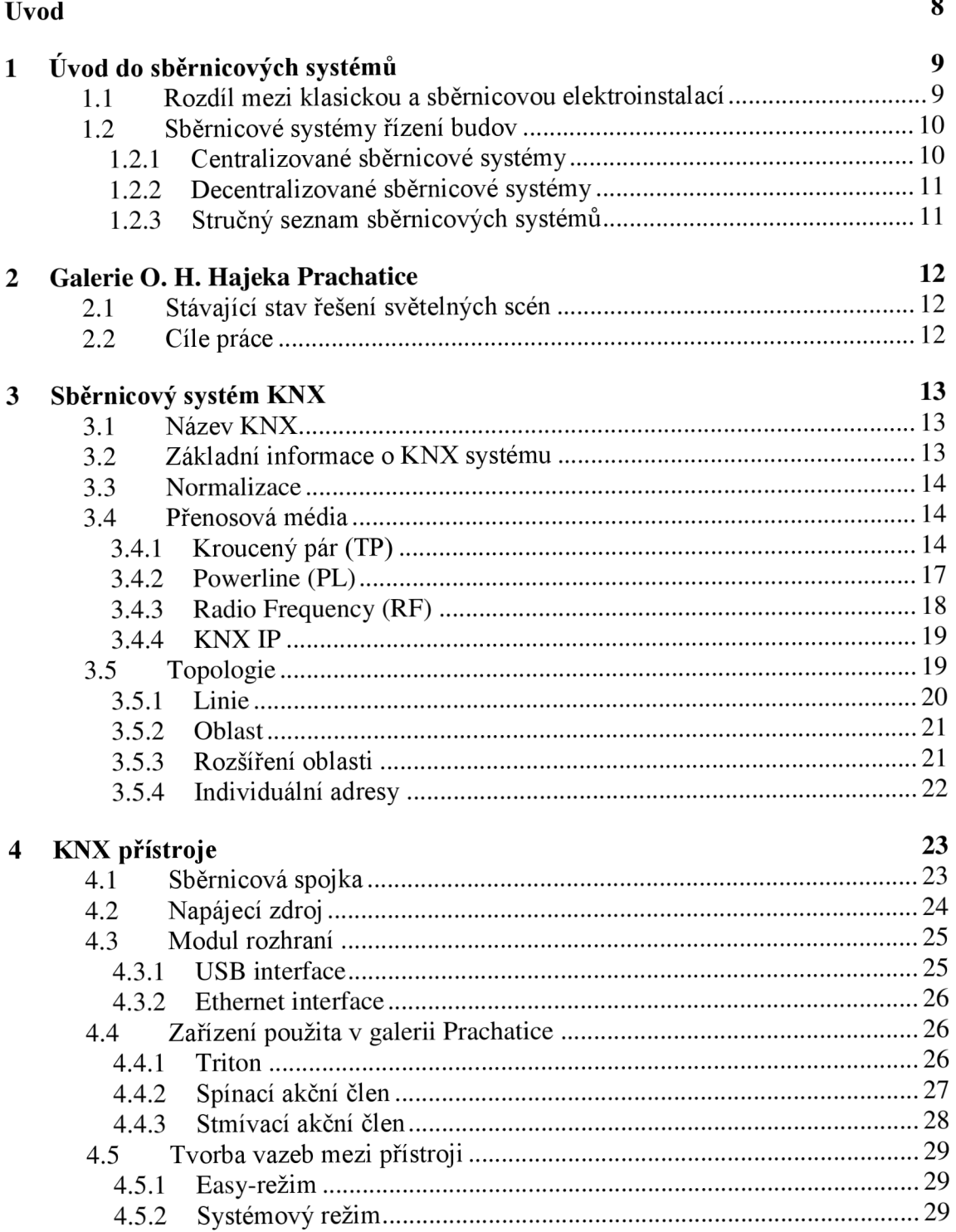

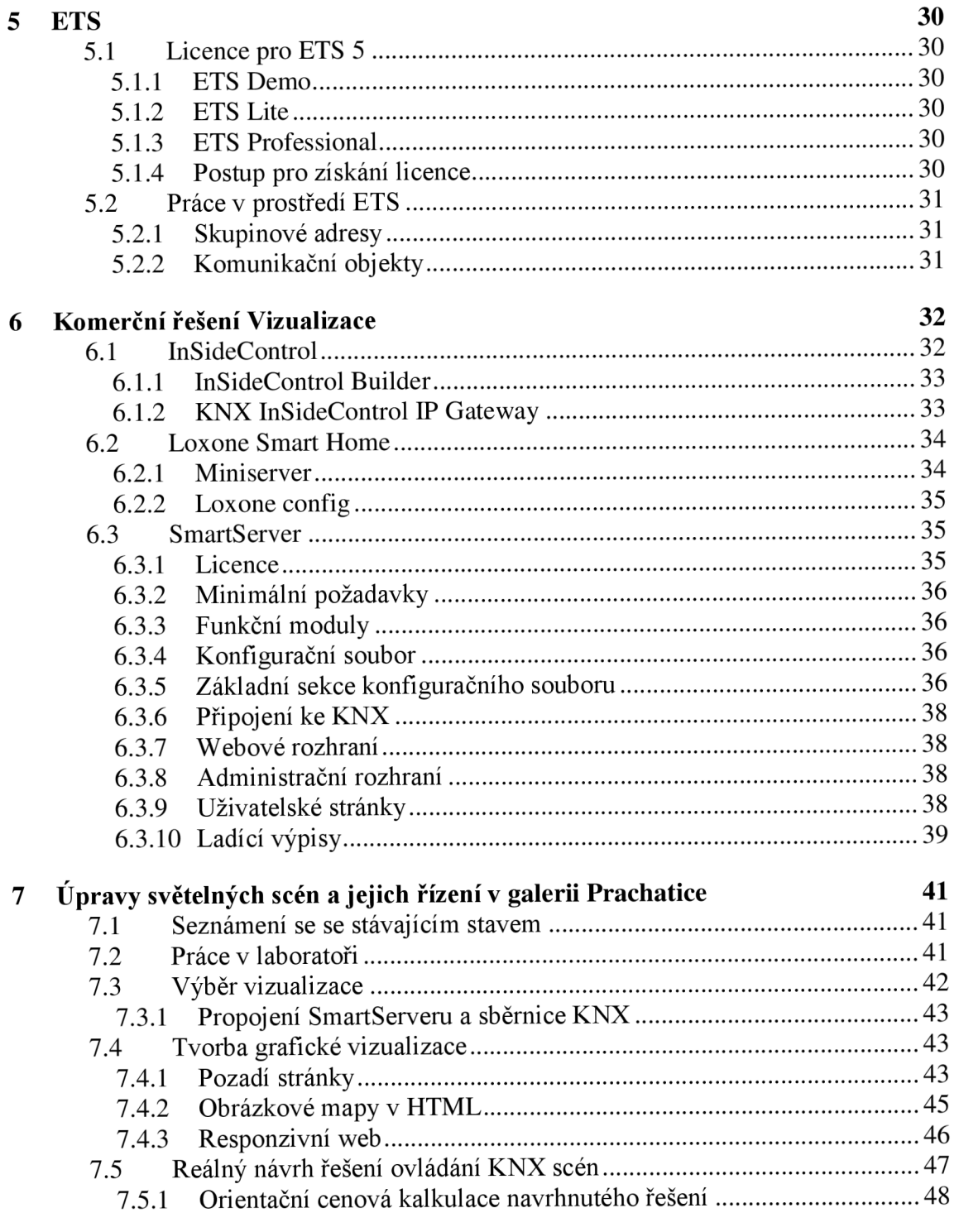

**8 Závěr 49** 

# **SEZNAM OBRÁZKŮ**

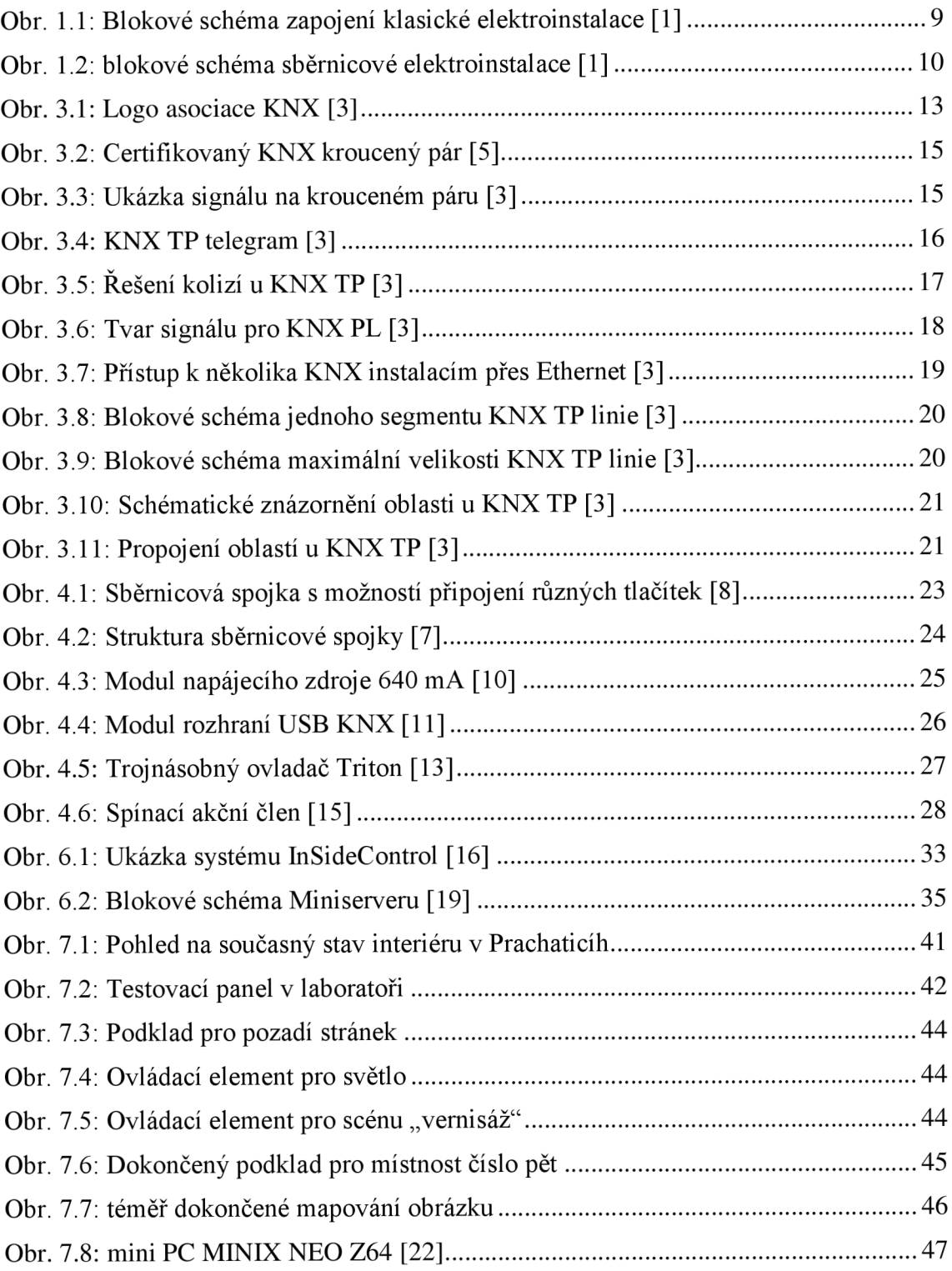

### **SEZNAM TABULEK**

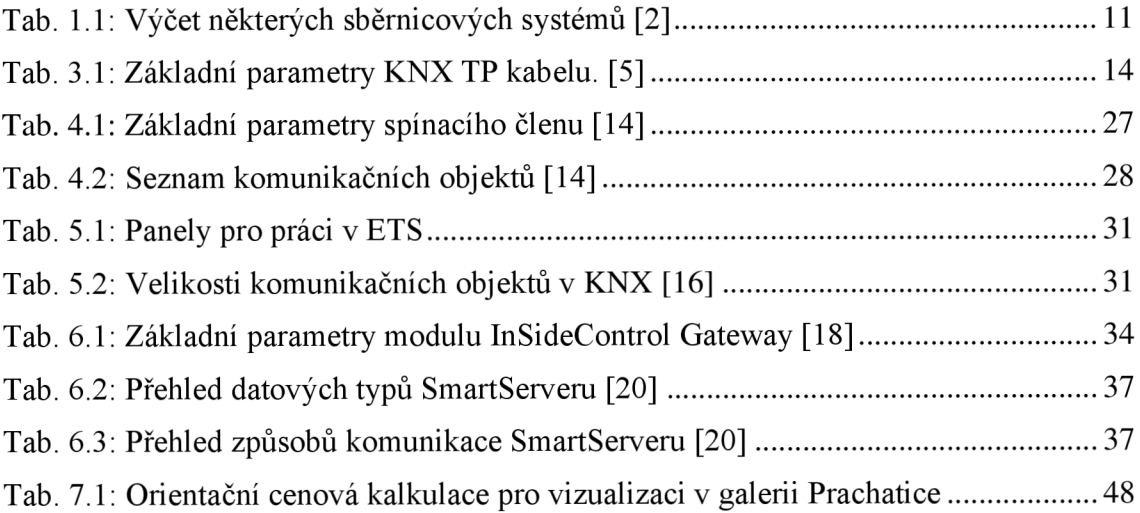

## **ÚVOD**

Systém řízení budov pomocí některého z inteligentních instalací je v poslední době čím dál tím víc známější skutečnost. Tyto instalace se dostávají i do běžných objektů, což může být způsobeno snižováním pořizovacích nákladů způsobené narůstajícím počtem těchto systému a tím zvýšení konkurence. Jedná se o řešení, kdy se veškeré technologie v objektu (osvětlení, topení, větrání apod.) spojí v jeden systém, kde jsou mezi technologiemi tvořeny vazby a logické závislosti. To usnadňuje ovládání, zvyšuje komfortnost užívání prostor a snižuje náklady za energie.

V případě galerie O. H. Hajeka v Prachaticích, kterou se tato práce zabývá, byl vybrán systém KNX pro jeho schopnosti pracovat se světly a vytvářet světelné scény. Takový způsob řízení světel se pro galerii, jako výstavní plochu, přímo nabízí. Jde hlavně o komfortnost a možné umocnění uměleckého dojmu z výstavy. V klasické elektroinstalaci by se totiž velice těžce provádělo nastavení všech svítidel na požadovanou hodnotu svítivosti jedním zmáčknutím tlačítka.

Pro ještě vyšší komfortnost práce se světelnými scénami je velice výhodnou cestou možnost ovládání z chytrého zařízení jako je mobil nebo tablet. Obzvlášť pokud přístroj pracuje na platformě Android, která je dnes takřka všudypřítomná.

Semestrální práce je členěna do sedmi částí. Kapitola 1 představuje základní rozdíly pro přístup k řešení elektroinstalace v budovách. V části 2 je popsán stávající stav řešení osvětlení v galerii O. H. Hajeka v Prachaticích. Třetí kapitola se věnuje popisu sběrnicového decentralizovaného systému KNX, který je v galerii použit. Dále kapitola 4 představuje v první části základní přístroje, které jsou nezbytné pro fungování instalace, a druhá část je výčet hlavních přístrojů, na kterých je řízení osvětlení v galerii založeno. Kapitola 5 popisuje základní vlastnosti a informace o programovacím nástroji ETS. V 6. kapitole je popsáno řešení základního ovládání a vizualizace pro sběrnicový systém KNX na chytrém zařízení s platformou Android. Kapitola 7 představuje práci v laboratoři inteligentních systému pro řízení budov. Popisuje tvorbu grafické vizualizace a představuje reálný návrh řešení pro galerii i s orientační cenovou kalkulací. Jako poslední je závěr.

# **1 UVOD DO SBĚRNICOVÝCH SYSTÉMŮ**

Tato kapitola pojednává o základních přístupech, specifikacích a kritériích, které se týkají silových i datových rozvodů v budovách.

#### **1.1 Rozdíl mezi klasickou a sběrnicovou elektroinstalací**

Jeden z hlavních rozdílů je ve způsobu propojení jednotlivých prvků (spínače, světla, termostaty). V klasické elektroinstalaci jsou určité samostatné celky, které lze pouze velmi těžko propojit do logických vazeb. Jde například o systém vytápění a regulaci topení, systém světel, zásuvky atd. Zjednodušené blokové schéma klasické elektroinstalace zobrazuje Obr. 1.1. Propojení ovšem není nemožné a určitou návaznost lze vytvořit. Toto řešení však bývá neefektivní. Ve sběrnicové instalaci se všechny prvky připojují k určitému přenosovému médiu, po kterém se přenáší informace. Jednotlivá zařízení spolu mohou komunikovat a předávat si informace v podobě datových jednotek. Lze vytvořit takřka jakékoliv vazby mezi přístroji pomocí programu v počítači a následně nahrát vazby do elektroinstalace. Blokové schéma sběrnicové elektroinstalace najdeme na Obr. 1.2.

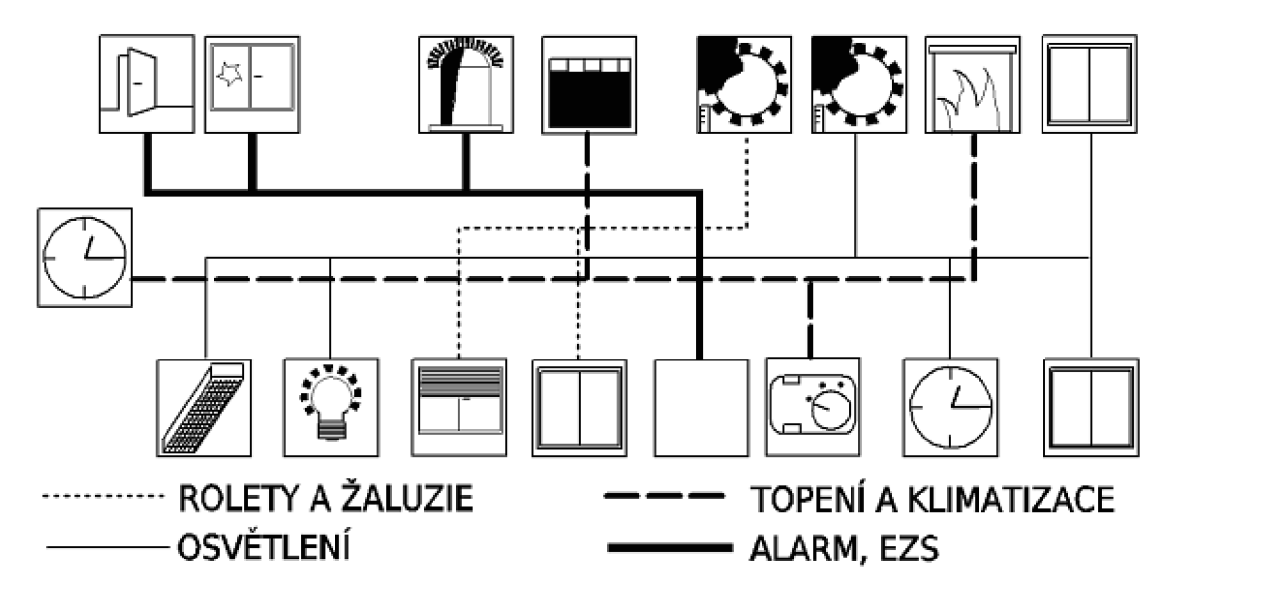

Obr. 1.1: Blokové schéma zapojení klasické elektroinstalace [1]

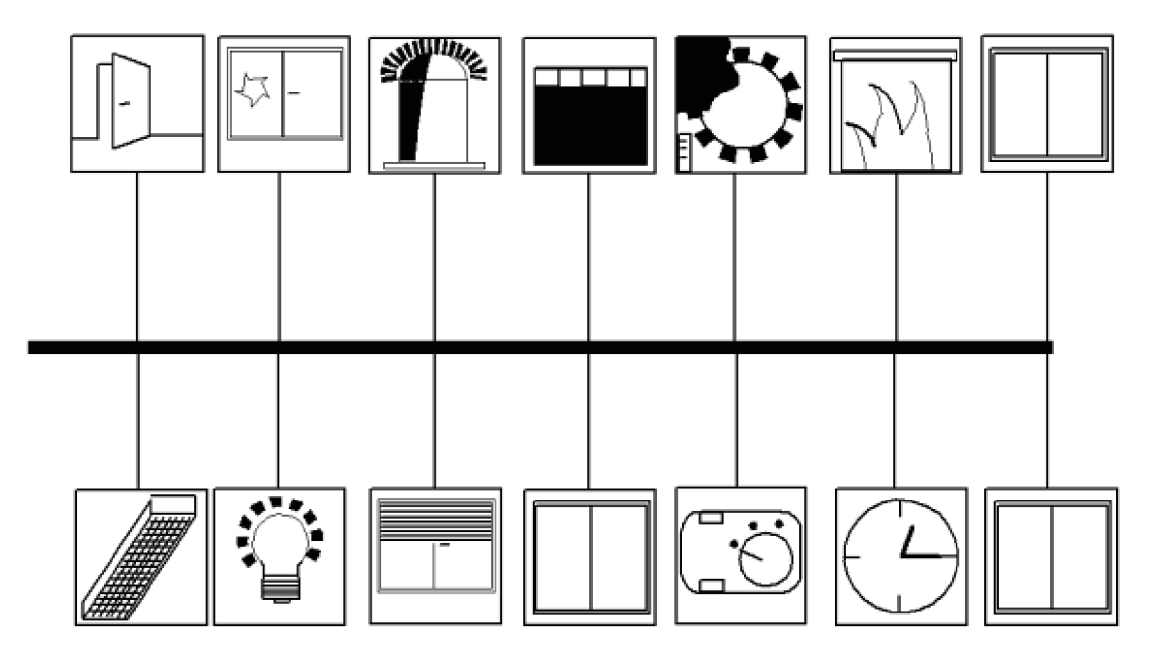

Obr. 1.2: blokové schéma sběrnicové elektroinstalace [1]

Na rozdíly mezi těmito 2 způsoby řešení lze nahlížet z několika úhlů pohledu. Jednotlivé atributy, které jsou důležité pro rozhodování investorů, mohou být například cena, komfortnost nebo třeba schopnosti elektroinstalace.

Cena bývá vždy a u všeho na prvním místě. Pro zajímavost můžeme porovnat pořizovací náklady na jediný ovládací prvek - spínač pro ovládání světel. V klasické elektroinstalaci lze tento základní prvek pořídit asi za 200,- Kč. V případě systémové instalace jde bezmála o 3500,- Kč. Při uvedení této skutečnosti si laik pravděpodobně řekne, že jde o řešení pro pětihvězdičkové hotely. Na srovnání těchto dvou instalací z pohledu ceny se ovšem musíme dívat z o hodně širšího úhlu pohledu. Nejde jenom o pořizovací cenu, ale také o provozní náklady objektu.

#### **1.2 Sběrnicové systémy řízení budov**

Jedná se o komplexní řešení ovládání různých technologií (světla, topení...) pomocí j edné sběrnice. Existují dvě základní řešení, jak tohoto stavu docílit. Rozlišujeme sběrnicové systémy centralizované a decentralizované.

#### **1.2.1 Centralizované sběrnicové systémy**

Základní charakteristickým znakem takové instalace je, že její součástí je jedna centrální jednotka. Je to přístroj, který obsahuje paměť s kompletním programem logických vazeb, který celou instalaci ovládá přes komunikační médium (vodiče, RF atd.). Jde o klasický příklad sběrnicové komunikace master slave. Při absenci řídícího modulu se stává celý systém nefunkčním.

#### **1.2.2 Decentralizované sběrnicové systémy**

V tomto typu instalace neexistuje žádná řídící jednotka, na které by všechny ostatní přístroje závisely. Každý element na sběrnici má svůj mikrokontrolér a je na ostatních nezávislý. Celá inteligence je rozprostřena po elektroinstalaci. To má obrovskou výhodu pro funkčnost a stabilitu celého systému.

#### **1.2.3 Stručný seznam sběrnicových systémů**

Tento stručný seznam nalezneme v Tab. 1.1.

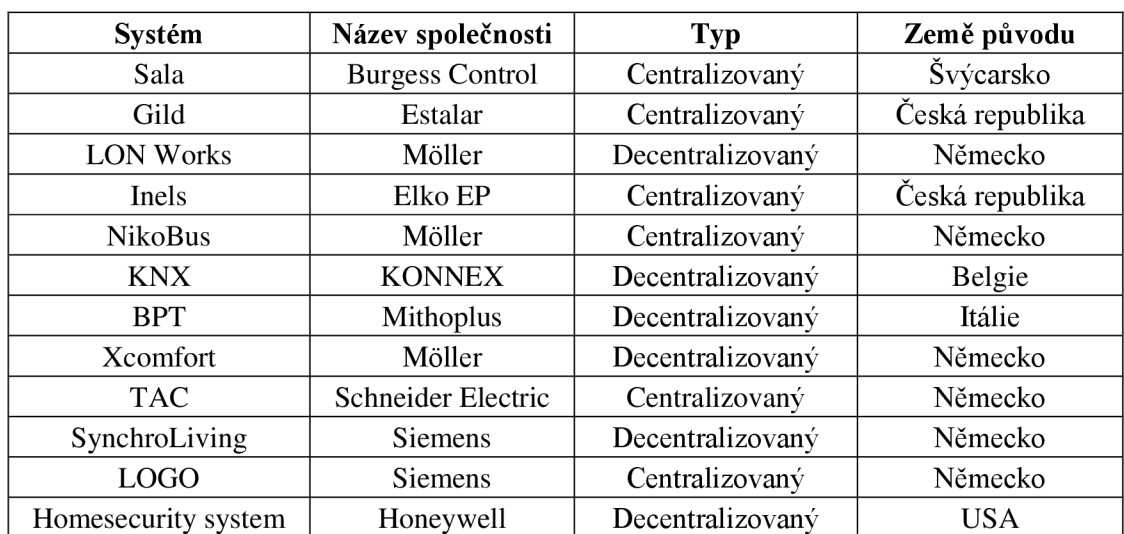

Tab. 1.1: Výčet některých sběrnicových systémů [2]

### **2 GALERIE O. H. HAJEKA PRACHATICE**

#### **2.1 Stávající stav řešení světelných scén**

Galerie fungovala dříve s klasickou silovou instalací. Majitelé objektu se rozhodli k rekonstrukci. Poté, co se projektant elektroinstalací seznámil s celou problematikou a požadavky na svítidla v galerii, rozhodl se nabídnout decentralizovaný sběrnicový systém KNX , pomocí něhož bude možno velice komfortně řídit světelné scény. Investor řešení přijal a všechny místnosti byly osazeny sběrnicovými přístroji od partnera asociace Konnex, firmy ABB . Protože šlo o rozsáhlou rekonstrukci se zednickými pracemi, byl naprosto logický krok jako komunikační médium použít kroucený pár.

V galerii se nachází šest místností, přičemž v každé z nich je 3 položkový ovladač Triton od firmy ABB . Místnosti jsou označeny čísly 201 až 206. V místnosti 201 jsou 4 světla, v 202 a 203 je 8 světel a ve zbývajících třech je 9 světel.

#### **2.2 Cíle práce**

Cílem práce je podrobně se seznámit se systémem řízení budov KNX a se stávajícím řešením práce se světelnými scénami ve výše zmiňované galerii. Dále prozkoumat způsob a navrhnout řešení vizualizace a vzdáleného ovládání světel v galerii pomocí přenosného chytrého zařízení s platformou Android.

## **3 SBĚRNICOVÝ SYSTÉM KNX**

### **3.1 Název KNX**

Původně byl systém znám jako Evropská instalační sběrnice (EIB). Na trh jej uvedla asociace (EIBA). Společnosti EIBA , Batibus Club International (BCI) a Asociace pro evropský domovní systém (EHSA) se roku 1999 rozhodly o sjednocení a spolu s novým sídlem v Bruselu přijaly v roce 1997 jméno Konnex, které se následně zkrátilo na KNX . U KNX přístrojů je zajištěna zpětná kompatibilita. To znamená, že přístroje, na kterých je logo EIB, lze připojit na sběrnici KNX a budou bezproblémově komunikovat. Dnešní logo asociace můžeme vidět na Obr. 3.1. [3]

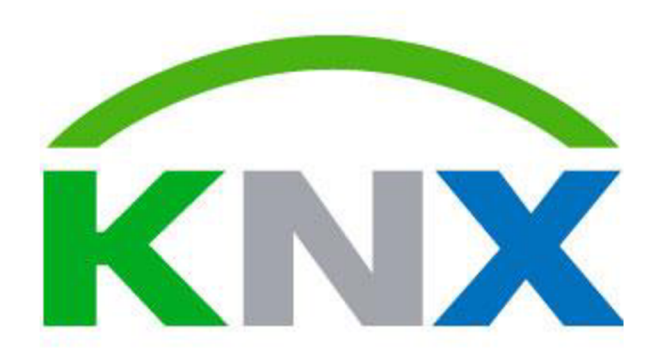

Obr. 3.1: Logo asociace KNX [3]

#### **3.2 Základní informace o KNX systému**

Jedná se o decentralizovaný sběrnicový systém určený nejen křížení budov. Decentralizovaný znamená, že je zde absence centrální řídící jednotky. Každé zařízení připojené na sběrnici je samostatné. To má za příčinu, že po odpojení jednoho zařízení, zbytek přístrojů, které na něj nemají žádnou vazbu, beze změny fungují.

Zařízení, která se v systému nachází, lze pomyslně rozdělit do 3 kategorií:

- Systémové přístroje zajišťují režii jako napájení sběrnice, komunikace mezi systémem a počítačem s nainstalovaným softwarem atd.
- Snímače jde o rozhraní mezi reálným světem, ve kterém žijeme a KNX instalací. Jejich role je zjišťovat projevy okolního světa (stisknutí tlačítka, pohyb osoby, rychlost větru atd.) a tyto veličiny převádět do unifikovaného datového rámce – telegramu a následně je poskytovat na sběrnici.
- Akční členy jejich úkolem je přijímat telegramy jim určené a provádět požadované operace (rozsvícení světla, zatemnění žaluzií, nastavení teploty termostatu atd.), jež si určil investor a následně naprogramoval certifikovaný technik.

Pokud se budeme zajímat o velikost instalace, pak nejmenší možnou konfigurací jsou tři zařízení. Jsou to napájecí modul, akční člen a snímač. Nej větší počet zařízení v jednom systému není pevně určen. Záleží na topologii systému, ale můžeme určitě říci, že to může být více jak 58 000 zařízení.

#### **3.3 Normalizace**

V dnešní době je KNX celosvětový systém pro řízení domů a budov. Po vzniku asociace v roce 1997 zde byla snaha o specifikaci a jasné určení celého konceptu. Ta vycházela z mateřské sběrnice EIB a v roce 2003 byla, spolu se dvěma základními přenosovými médii TP (kroucený pár) a PL (silové vedení), uznána jako evropská norma EN 50090. Systém se dále rozšiřoval za hranice Evropy, a proto vznikla potřeba jej normalizovat ve světovém měřítku. V roce 2006 byl protokol KNX schválen jako celosvětová norma ISO/JEC 14543-3. Tím se stal jedinou celosvětově uznávanou normou pro systémovou techniku budov s decentralizovanou technologií. [4]

#### **3.4 Přenosová média**

#### **3.4.1 Kroucený pár (TP)**

Jedná se o hierarchicky první a nejrozšířenější komunikační médium v KNX systému, neboť je to nejlevnější a zároveň nej spolehlivější způsob přenosu informací. Sběrnice je realizována dvoužilovým krouceným párem.

Aby se mohl kabel pokládat souběžně se silovými rozvody, musí se jednat o certifikovaný kabel KNX , protože je testován do 4 kV. Jeho základní parametry uvádí Tab. 3.1.

| průměr vodičů         | 0,8             | mm                       |
|-----------------------|-----------------|--------------------------|
| průměr izolace vodiče | 1,6             | Mm                       |
| stínění               | hliníková fólie | $\overline{\phantom{0}}$ |
| průměr kabelu         | 5,6             | mm                       |
| rezistivita           | 73,2            | $\Omega$ /km             |
| kapacitance (800 Hz)  | 100             | nF/m                     |
| špičkové napětí       | 300             | V <sub>RMS</sub>         |
| váha                  | 39              | kg/km                    |

Tab. 3.1: Základní parametry KNX TP kabelu. [5]

U krouceného kabelu, který je na Obr. 3.2, slouží dva vodiče nejen k přenosu informací, ale také zprostředkovávají napájení všech zařízení na sběrnici. Rozmezí napětí, při kterém pracují moduly systému, je od 21 V do 30 V stejnosměrných. Napájecí modul poskytuje 30 V . Všechna zařízení pracují spolehlivě, pokud je napětí alespoň 21 V. Rozdíl potenciálů 9 V je rezerva pro přechodové odpory a úbytky napětí na vedení. Z tohoto důvodu a také z délky doby zpoždění při doručování telegramů je dáno, že délka vedení mezi napájecím zdrojem a zařízením má být do 350 m. Z toho vyplývá maximální vzdálenost mezi dvěma přístroji bez opakovačů 700 m. [3]

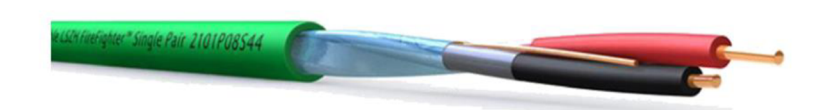

Obr. 3.2: Certifikovaný KNX kroucený pár [5]

Významnou charakteristikou KNX TP je symetrické vedení. To znamená, že impedance obou vodičů kabelu je vůči zemnímu potenciálu stejná. Jádro kabelu tvoří měděný vodič, který je obalen plastovou izolací. Takový izolovaný vodič tvoří žílu. Stočíme-li dvě žíly s určitou délkou zkrutu, dostaneme pár symetrického kabelu. [6]

Přenosová rychlost sběrnice je 9600 *bit s*<sup>-1</sup>. Přenos logické jedničky je reprezentován nulovou změnou na vedení. Při přenosu logické nuly vznikne na vedení krátký pokles napětí o zhruba 5 V. Po čase kratším než 104 µs, což je doba odeslání jednoho symbolu, se přepóluje napětí a poté se opět vrátí na původní. Tento jev je způsoben indukčností tlumivky, která je nezbytnou součástí napájecího zdroje pro správné fungování komunikace. Ukázku přenosu informací po krouceném páru zobrazuje Obr. 3.3. [3]

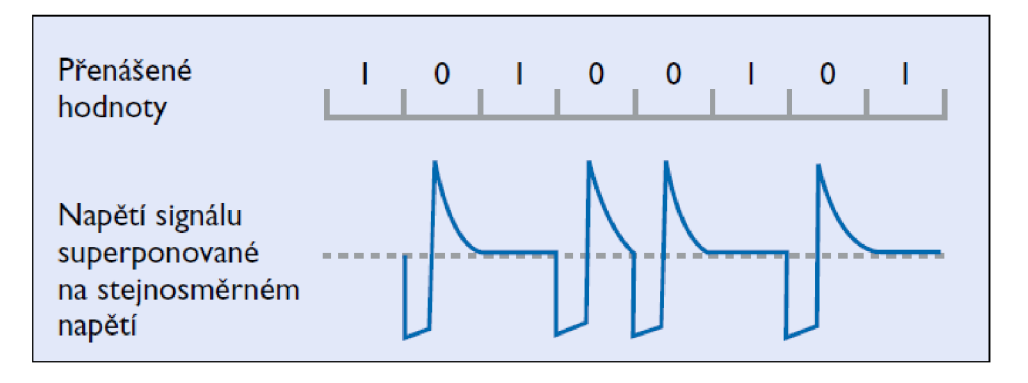

Obr. 3.3: Ukázka signálu na krouceném páru [3]

V KNX systému se informace po sběrnici přenáší v bitové podobě pomocí telegramu. Tato datová jednotka se u TP skládá z nanejvýš 23 bytů. Některé byty přenáší informaci samostatně, jiné zase ve skupinách, které se označují pole. Telegram můžeme vidět na Obr. 3.4.

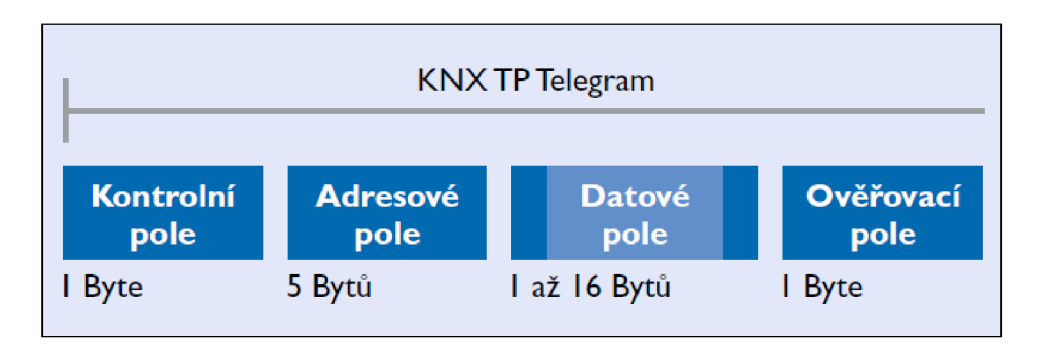

Obr. 3.4: KNX TP telegram [3]

Telegram TP obsahuje tato 4 pole:

- Kontrolní pole je v něm binárně obsažena informace o prioritě telegramu a určuje, zda se bude odeslání opakovat v případě nepotvrzení úspěšného přenosu. Jeho velikost je 1 byte.
- Adresové pole nese informace o tom, kdo je odesílatelem telegramu a také skupinovou adresu. Ta udává, pro koho je datová jednotka na sběrnici určena.
- Datové pole může obsahovat jeden až šestnáct bytů. Jedná se o užitečnou zátěž sběrnice.
- Ověřovací pole má velikost jednoho bytu a slouží k ověření počtu jedniček v  $telegramu - parity.$

Princip přístupu na sběrnici je náhodný a stejně jako například u technologie Ethernet může své datové jednotky vysílat přístroj pouze v případě, že všechna zbylá zařízení mlčí. Pro dodržení těchto kritérií se používá CSMA/CA (vícenásobný přenos se zabráněním kolizí). Všechny přístroje na sběrnici kontinuálně naslouchají dění na vedení. V případě, že dvě zařízení začnou vysílat telegram ve stejnou chvíli, došlo by k chybnému přenosu. Proto pokud chce-li zařízení A vyslat logickou hodnotu 1, ale na sběrnici je v ten samý okamžik přenášena 0 zařízením B, zařízení A se na pár period umlčí a vyčká, než bude vedení "volné". Rozpoznání kolize se mnohdy děje již při odesílání kontrolního pole. Je ovšem možné, že nastane případ, kdy dvě zařízení přistoupí se svým telegramem na sběrnici v totožnou dobu a hodnoty jejich kontrolní polí se rovnají, protože mají stejnou prioritu a stejnou informaci o nutnosti potvrdit příjem. Ke kolizi dojde až při následujícím adresovém poli při odesílání bytu s informací, od koho telegram pochází. Přednost má přístroj s nižší fyzickou adresou a opět má na sběrnici přednost logická 0 před 1. Pro lepší pochopení popsané problematiky může pomoci Obr. 3.5. [3]

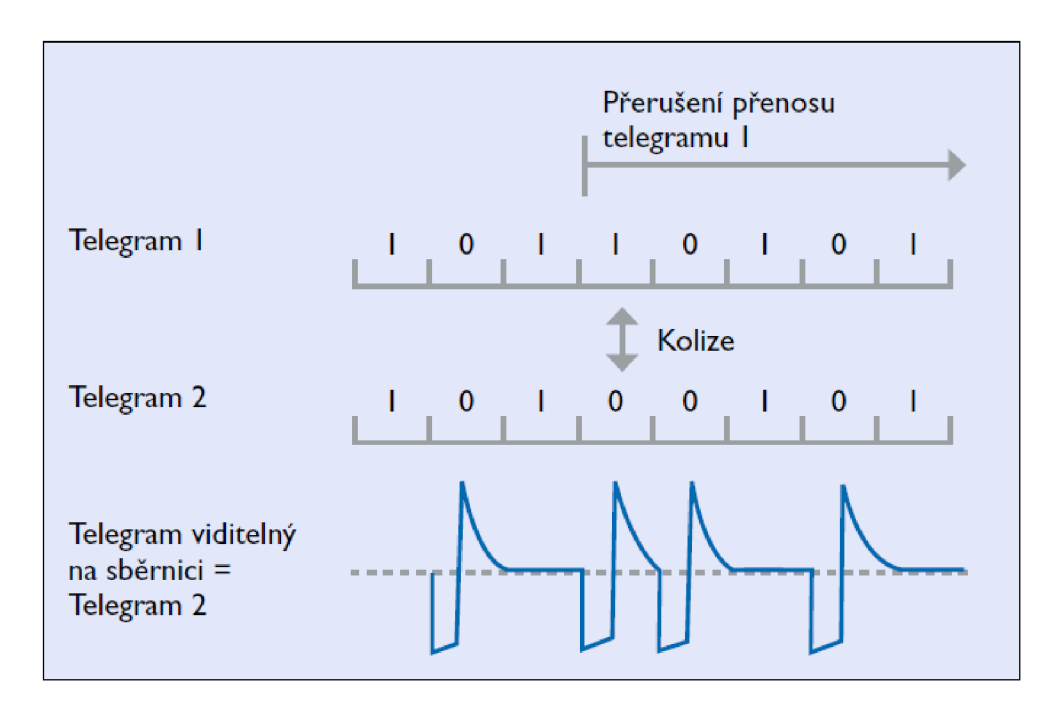

Obr. 3.5: Řešení kolizí u KNX TP [3]

Všechny přístroje jsou k vedení připojeny pomocí konektoru označovaným jako sběrnicová svorkovnice. Jde v podstatě o klasickou násuvnou svorkovnici od firmy WAGO. Ta má za úkol, aby po odpojení od přístroje zůstala sběrnice nepřerušená. [3]

#### **3.4.2 Powerline (PL)**

Následující typ přenosového média není v galerii umění v Prachaticích použit a je v této práci uváděn pouze okrajově jako další varianta komunikace v KNX systémech.

Jedná se o variantu, která se nejčastěji používá při rekonstrukcích objektů. Je zde využito stávajících funkčních silových rozvodů, které jsou současně využity jako sběrnicové.

Není zapotřebí napájecích zdrojů, protože všechna zařízení jsou napájeny ze síťového napětí vodičů 230 V.

Rychlost přenosu dat je u PL 1200 *bit · s*<sup>-1</sup>. Přístroje na sběrnici přistupují pomocí S-FSK (šířkové frekvenční klíčování). Kmitočty logické jedničky a nuly zařízení modulují na síťovou frekvenci 50 Hz . Logická nula má hodnotu 105,6 kHz a logická jednička 115,2 kHz. Tvar signálu můžeme vidět na Obr. 3.6. Za střední kmitočet se považuje 110 kHz. Z toho se také toto médium označuje jako PL110. [3]

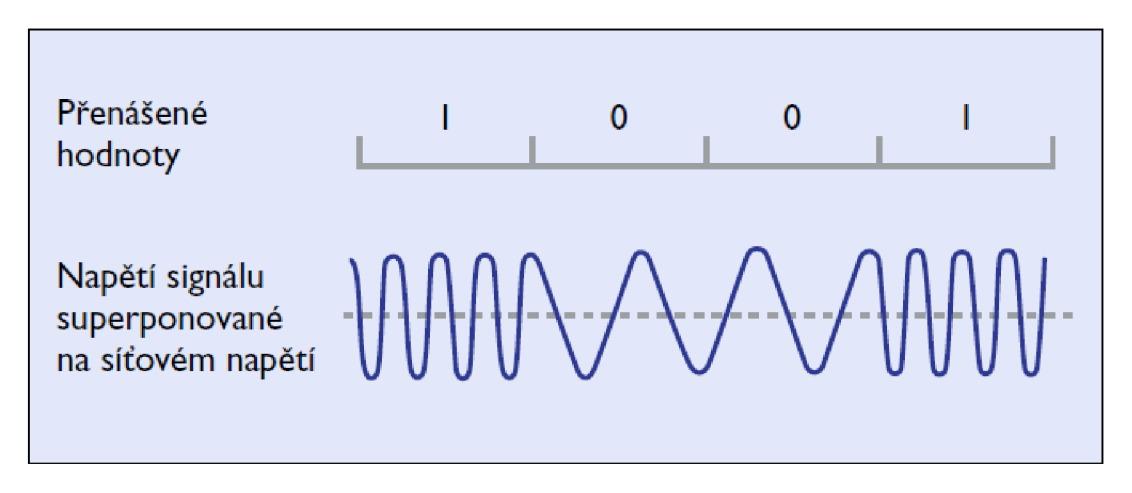

Obr. 3.6: Tvar signálu pro KNX PL [3]

Tak jako u každého přenosového média v KNX, tak i u PL je třeba zabránit kolizím. Všechna zařízení jsou v režimu přijímání. Pokud chce přístroj vysílat a nezaznamenal na vedení sekvenci úvodních bitů, je vše v pořádku a nic mu nebrání v odeslání PL telegramu. Pokud se však na sběrnici objeví tato sekvence bitů, je odesílání odloženo na pozdější dobu, která je náhodně zvolena ze sedmi různých.

Stejně jako TP telegram se skládá PL telegram z jednotlivých polí. Jsou zde čtyři, přičemž třetí z nich je samotný telegram TP.

- Tréninkové pole slouží pro synchronizaci komunikace a nastavuje vysílací a přijímací úrovně
- Úvodní pole potřebné pro zabránění kolizí, řídí přístup na sběrnici a zahájení přenosu
- TP telegram kompletní datová jednotka krouceného páru byla popsána v kapitole 3.4.1.
- Systémové ID obsahuje informaci o ID přístroje. Mohou spolu komunikovat pouze přístroje opatřeny stejným ID. [3]

#### **3.4.3 Rádio Frequency (RF)**

Následující typ přenosového média není v galerii umění v Prachaticích použit a je v této práci uváděn pouze okrajově jako další varianta komunikace v KNX systémech.

Použitelnost tohoto typu komunikace se přímo nabízí v situacích, kdy z nějakého důvodu není možné klást metalické vedení nebo v případě, kdy se na něco zapomene a je potřeba o něco málo rozšířit stávající TP instalaci. První případ asi nejčastější u rekonstrukcí elektroinstalace památek, kde je maximálně omezen zásah do objektu.

V případě, že u přístrojů není požadovaná kontinuální komunikace a odesílají telegramy pouze v určitých situacích (teplota na termostatu dosáhla požadované hodnoty apod.), je velice vhodné použít baterie. U akčních členů je situace jiná. Jsou potřebné pro funkci systému, proto se napájí 230 V.

KNX používá pro komunikaci kmitočtovou modulaci signálu. Principem je, že vysílač na tzv. nosnou vlnu moduluje signál, který se přenese vzduchem a příjemce signál demoduluje. Používají se 2 verze přenosu. KNX Ready a KNX Multi. Ready poskytuje pouze jeden přenosový kanál s nosnou 868,3 MHz . Při použití verze Multi lze využít 5 komunikačních kanálů, z nichž jsou 3 rychlé, které mají přenosovou rychlost 16,384 kbit/s, a 2 pomalé s rychlostí poloviční - 8,192 kbit/s. Rychlé se používají pro interakci s člověkem, jako je například ovládání světel. Ty pomalé pak například pro čidla teploty, rychlosti větru apod. [3]

#### **3.4.4 KNX IP**

Následující typ přenosového média není v galerii umění v Prachaticích zatím použit. Práce s tímto médiem ovšem pracuje.

Využívá se technologie Ethernet, kteráje mezinárodní normou IEEE 802.3. Ethernet se používá hlavně pro vytváření lokálních sítí a distribuci internetu v ní.

Při projektování velkých instalací, jako jsou několika patrové kancelářské budovy apod., se vyplatí požít KNX IP jako páteřní linii. Jednak zde můžeme začít hovořit o tzv. neomezeně velké instalaci, ale IP přináší výhody i v ovládání a regulaci. Jednotlivé KNX instalace (například patra, oddělení nebo samostatné budovy) lze ovládat z počítačů a chytrých zařízení. Blokové schéma takového případu najdeme na Obr. 3.7.

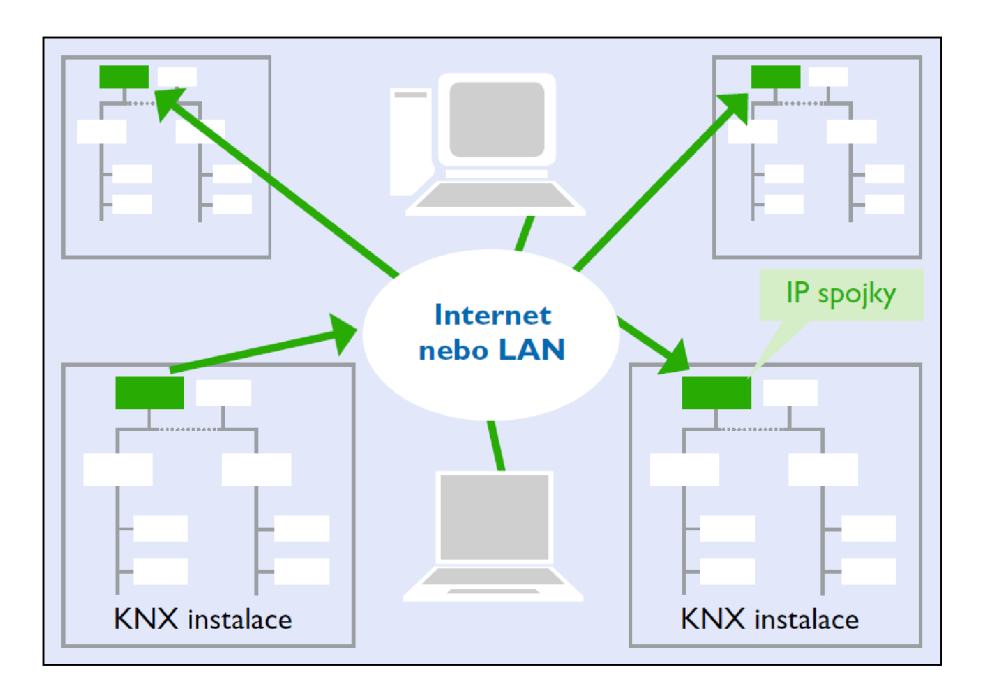

Obr. 3.7: Přístup k několika KNX instalacím přes Ethernet [3]

#### **3.5 Topologie**

Tento pojem se dá chápat jako způsob logického uspořádání prvků do jednoho celku. Každé z výše uvedených přenosových médií má svou vlastní topologii. Pro galerii v Prachaticích byl použit kroucený pár, proto se v následující části práce budeme zajímat pouze o topologii TP.

Každý účastník na sběrnici (US = sběrnicový přístroj) si může vyměňovat informace s kterýmkoli jiným přístrojem prostřednictvím telegramů. Účastníky nelze mezi sebou propojovat naprosto náhodným způsobem. V topologii KNX jsou definovány základní pojmy. Jedná se o jisté základní celky, které budou níže popsány podle počtu potenciálních účastníků od nejmenších po ty největší.

Napájení sběrnice je realizováno v každém segmentu každé linie. Je to nutností z důvodu spojek. Spojka pouze předává telegramy mezi úrovněmi v topologii. Z toho vyplívá, že jednotlivé celky topologie jsou galvanicky odděleny. [3, 7]

#### **3.5.1 Linie**

Jde o nejmenší topologický celek sběrnice. Maximálně pojme 256 přístrojů. Linie je však rozdělena nanejvýš do 4 liniových segmentů. Blokové schéma tohoto zapojení zobrazuje Obr. 3.8.

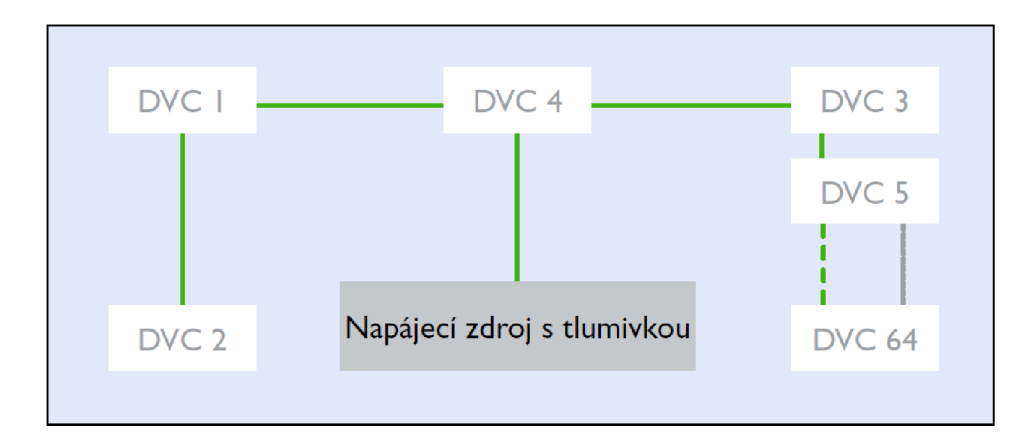

Obr. 3.8: Blokové schéma jednoho segmentu KNX TP linie [3]

V jednom liniovém segmentu může být až 64 přístrojů. Každý segment musí být vybaven napájecím zdrojem s tlumivkou, který dodá potřebný proud pro všechny přístroje segmentu. Skutečný počet koncových zařízení se však od čísla 256 liší. Je to způsobeno nutností použít liniových opakovačů pro propojení liniových segmentů. Celou topologii jedné linie si můžeme prohlédnout na Obr. 3.9. [3, 7]

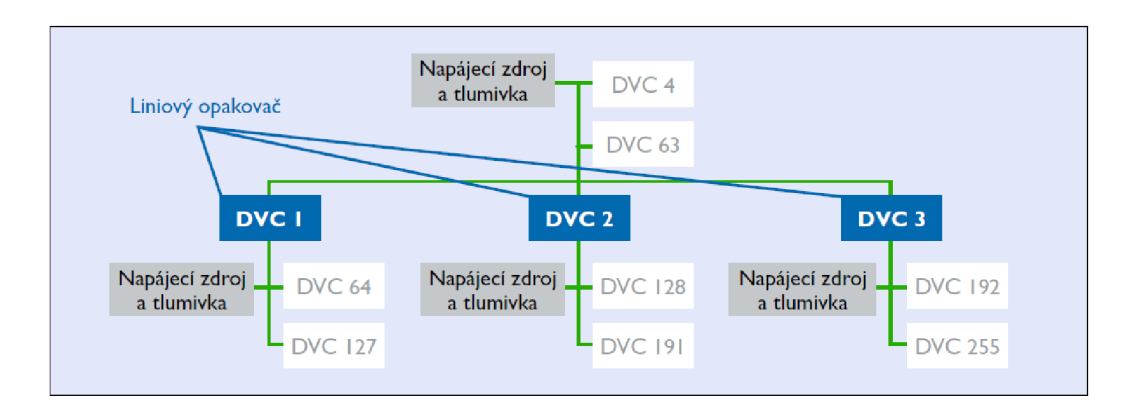

Obr. 3.9: Blokové schéma maximální velikosti KNX TP linie [3]

#### **3.5.2 Oblast**

Při nutnosti topologicky rozdělit budovu, při vyšším počtu než 256 přístrojů na sběrnici nebo jiného důvodů pro použití více než 1 linie, lze použít liniové spojky (LS). Pomocí nich lze připojit až 15 linií na jednu tzv. hlavní linii. Vzniklý celek se nazývá oblast.

Hlavní linie se dá považovat také za liniový segment. Platí zde tudíž stejné pravidlo pro počet zařízení - 64. Do nich jsou ale také započítány liniové spojky. To znamená, že při maximálním využití liniových spojek se nám počet zařízení zmenší o 15 a na hlavní linii bude možno umístit už jen 49 zařízení. Topologii oblasti KNX ukazuje Obr. 3.10. [3, 7]

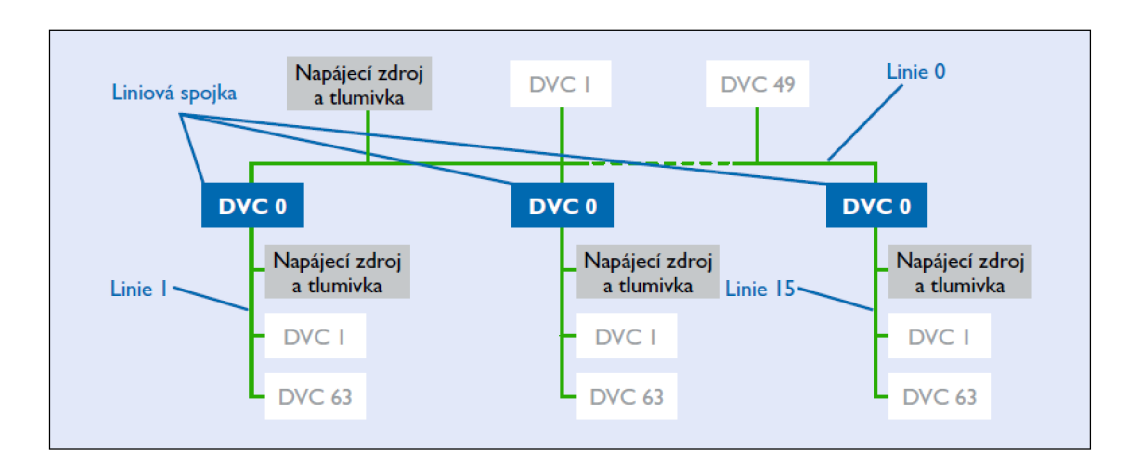

Obr. 3.10: Schématické znázornění oblasti u KNX TP [3]

#### **3.5.3 Rozšíření oblasti**

Sběrnici KNX v případě oblastí lze rozšířit obdobným způsobem jako u linií. To lze realizovat prostřednictvím páteřní linie, ke které se jednotlivé oblasti připojují pomocí oblastní spojky (OS). I na páteřní linii mohou být opět připojeny přístroje. Maximální počet přístrojů na páteřní linií se sníží o počet použitých liniových spojek. Jak můžeme vidět na Obr. 3.11, na páteřní linii lze připojit nejvýše 15 oblastí. [3, 7]

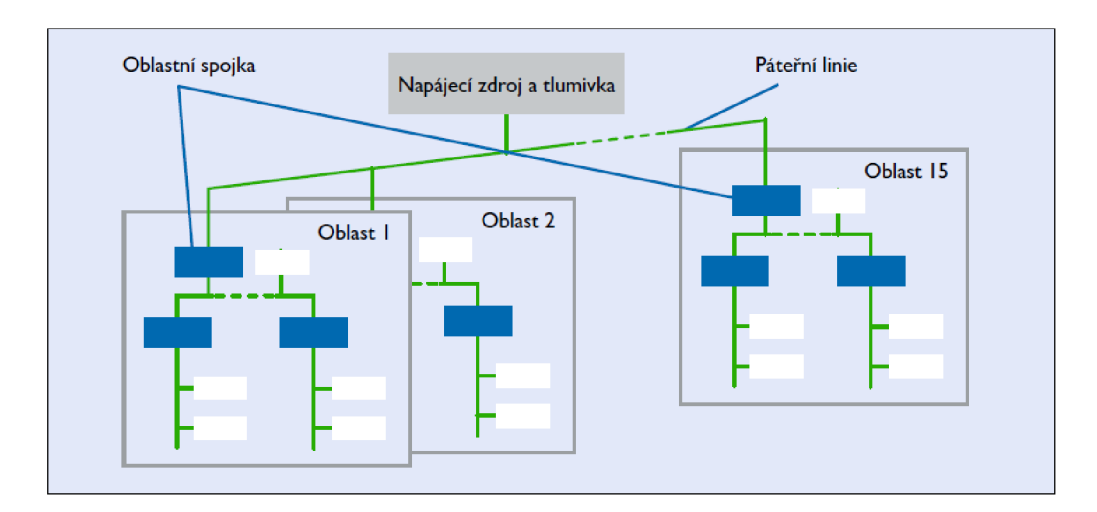

Obr. 3.11: Propojení oblastí u KNX TP [3]

#### **3.5.4 Individuální adresy**

Jedná se o jedinečné identifikační číslo v KNX instalaci, pomocí něhož se programují jednotlivé přístroje. Skládá se ze tří čísel oddělené tečkami. Číslice nejsou přiděleny náhodně, ale mají logické uspořádání podle topologie systému. Toto logické uspořádání určuje programátor instalace.

#### *XX. YY.ZZZ*

 $XX =$ identifikace oblasti

 $YY =$ identifikace linie

 $ZZZ =$  pořadové číslo přístroje v linii

Příklad:

3.11.54 - zařízení číslo 54, umístěno v 11 linii 3. oblasti.

Tyto adresy se přiřazují a následně nahrávají do zařízení pomocí softwaru ETS nainstalovaném na počítači. [3, 7]

## **4 KNX PŘÍSTROJE**

Rozeznáváme systémové a koncové přístroje. Ty systémové zajišťují určitou režii a jsou to například napájecí zdroje, spojky nebo programovací rozhraní. Koncové jsou akční členy a snímače.

Každé standardní zařízení na sběrnici KNX se skládá ze dvou základních částí. Základem je sběrnicová spojka (BCU) a dále je to aplikační modul. Tyto dvě části mohou být spojeny v jedno zařízení. Sběrnicová spojka bývá u akčních členů téměř vždy součástí zařízení, což jsou typicky u přístroje připraveny pro montáž na lištu DIN v rozvaděči. U snímacích prvků je výhodnější rozdělit zařízení na dvě. Jedno tvoří samostatná sběrnicová spojka opatřena PEI (fyzickým externí rozhraním) ve formě převážně deseti pinového, ale i dvanácti pinového konektoru. Ten je u všech spojek stejný, a tak na jednu spojku lze připojit libovolný aplikační modul. Například jak ukazuje Obr. 4.1 různá tlačítka. [3]

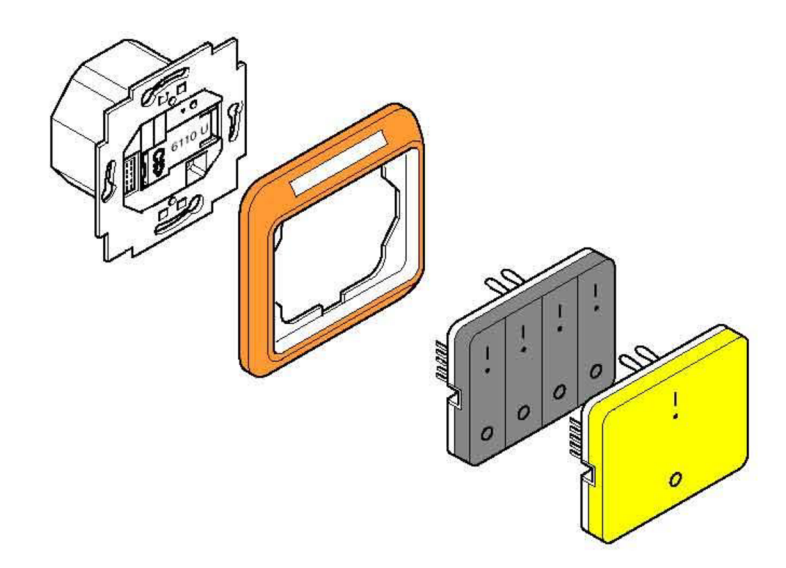

Obr. 4.1: Sběrnicová spojka s možností připojení různých tlačítek [8]

#### **4.1 Sběrnicová spojka**

Jde o nejmenší a také základní prvek sběrnice. Každé zařízení ji musí mít, aby mohlo být připojeno ke kroucenému páru. Zařízením jsou myšleny snímače, akční členy a systémové prvky jako jsou liniové spojky a různá komunikační rozhraní, jako například TP/IP nebo TP/USB. Mezi systémové prvky se nepočítá kupříkladu napájecí zdroj.

Strukturu spojky najdeme na Obr. 4.2. Na vstupu BCU ze sběrnice je přenosový modul, který připravuje data pro mikrokontrolér. Ten se skládá z mikroprocesoru a 3 druhů pamětí.

• Paměť  $RAM - ide$  o nejmenší paměť spojky. Slouží k ukládání proměnných hodnot, se kterými mikroprocesor aktuálně pracuje.

- Paměť EEPROM/Flash zde jsou uloženy informace o fyzické adrese na sběrnici a skupinové adresy, které se do paměti zařízení nahrávají z počítače s pomocí programu ETS.
- Paměť ROM obsahuje aplikační program, který je nahrán při výrobě mikrokontroléru pomocí ETS. [3, 9]

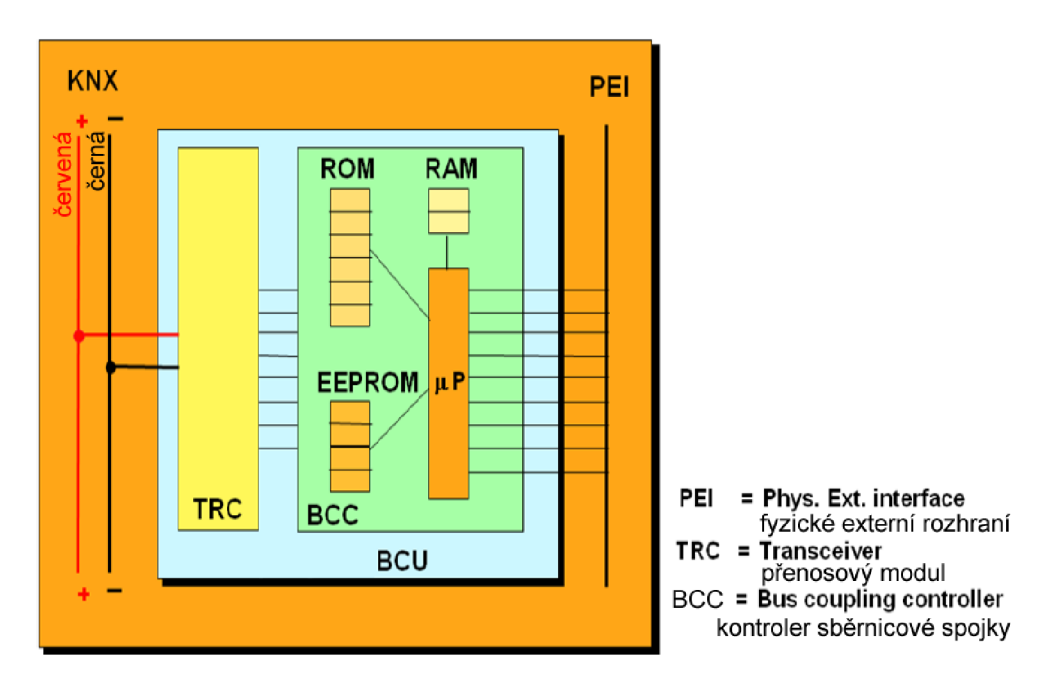

Obr. 4.2: Struktura sběrnicové spojky [7]

#### **4.2 Napájecí zdroj**

Nezbytná součást každé KNX instalace. Zajišťuje stálé napětí na vodičích sběrnice a dodává výkon připojeným zařízením.

Po ztrátě napětí na vedení, obvykle dojde ihned ke ztrátě veškeré komunikace. V KNX existují přístroje i například pro elektronický zabezpečovací systém, pro něhož je tato situace velice nežádoucí. Proto mají tyto moduly integrován malý záložní zdroj. Po ztrátě přívodu elektrické energie dokáže zdroj držet napětí alespoň 21 V ještě po dobu nejméně 200 ms.

Napájecí zdroje od firmy ABB se vyrábí ve třech provedeních. Liší se množstvím proudu, který umí dodat do instalace. Nejméně výkonný umí poskytnout 160 mA, dále 320 m A a poslední 640 mA. Pro představu je průměrný odběr ze sběrnice jednoho zařízení zhruba 10 mA. [10]

V galerii je použit jeden napájecí zdroj 640 mA, který můžeme vidět na Obr. 4.3.

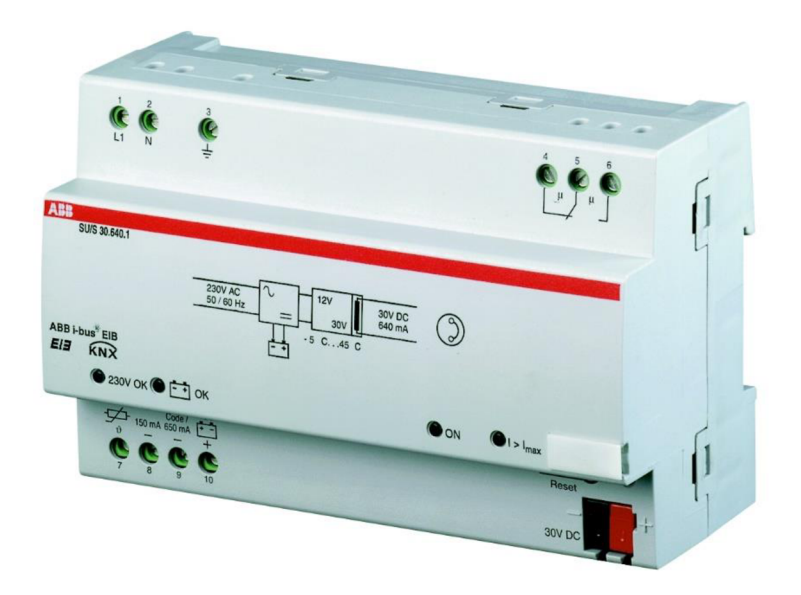

Obr. 4.3: Modul napájecího zdroje 640 mA [10]

#### **4.3 Modul rozhraní**

Jde o zařízení, která zprostředkovávají komunikaci mezi KNX instalací a jiným systémem. Používají se nejen pro servisní zásahy odbornou obsluhou, ale také jako prostředky umožňující vzdálený přístup uživatelem a získávání stavů zařízení pro případnou vizualizaci.

#### **4.3.1 USB interface**

Asi nejpoužívanější modul zprostředkující servisní komunikaci mezi KNX instalací a počítačem s nainstalovaným softwarem ETS je USB rozhraní.

Toto zařízení nabízí například firma ABB. Označení má USB/S 1.1 a jeho ukázka je na Obr. 4.4. Lze jej snadno připojit ke sběrnici TP pomocí sběrnicové svorkovnice. Po připojení k počítači se přístroj sám detekuje a operační systém nainstaluje ovladač. Modul pracuje se softwarem ETS verze 3 nebo novějšími. Na svém těle má 2 indikační LED. Ta s popiskem USB svítí, pokud je modul připojen k počítači a probíhá komunikace. Druhá dioda indikuje blikáním provoz telegramů na sběrnici KNX . Z napájecího zdroje odebírá jednotka na straně KNX instalace méně než 12 mA. Je určeno k montáži do rozvaděče na lištu DIN 35 mm.  $[11]$ 

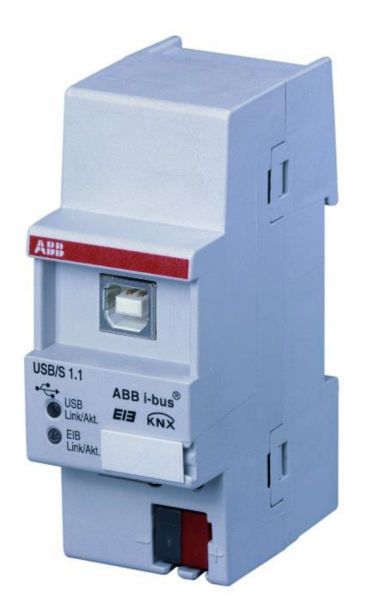

Obr. 4.4: Modul rozhraní USB KNX [11]

#### **4.3.2 Ethernet interface**

Pro propojení KNX sběrnice a počítačem, na kterém běží server s grafickou vizualizací, bylo použito toto rozhraní.

Jeho úkolem v instalaci je zapouzdřovat KNX TP telegramy do IP paketu. Fyzické propojení rozhraní a počítače je realizováno pomocí konektorů RJ-45 a osmi žilovým UTP kabelem.

Rozhraní bylo pro účely této práce zapůjčeno od UEEN. Je od firmy ABB a má označení IPS/S 3.1.1. Využívá KNXnet/IP tunneling protokol, který na transportní vrstvě referenčního modelu OSI/ISO používá nespolehlivý UDP protokol. Napájení je realizováno pomocí UTP kabelu a technologie PoE (Power over Ethernet), nebo pomocí externího stejnosměrného zdroje napětí 12 až 30 V. [12]

#### **4.4 Zařízení použita v galerii Prachatice**

#### **4.4.1 Triton**

Opět byl použit produkt od firmy ABB , který se připojuje přes deseti pinový konektor ke sběrnicové spojce v nástěnném provedení. Je to třínásobný modul, který umí odesílat spínací a stmívací telegramy pro ovládání světel. Dále umí ovládat žaluzie, což není v galerii použito. Lze v něm uchovat až 6 světelných scén, které jde vyvolat nastavenými tlačítky. To znamená, že umí jednobitové, čtyř bitové a jedno bytové telegramy. Všechny tyto funkce se dají navíc ovládat dálkovým ovladačem. Ukázku Tritonu najdeme na Obr. 4.5. [13]

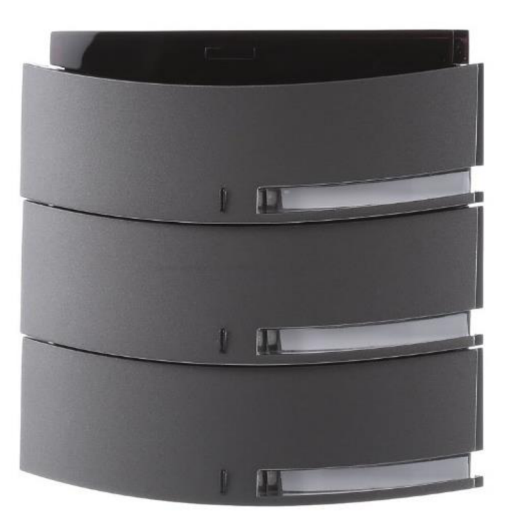

Obr. 4.5: Trojnásobný ovladač Triton [13]

Výčet všech funkcí je velmi obsáhlý, proto můžeme v [13] najít produktový list Tritonu.

V galerii O. H. Hajeka v Prachaticích je tento ovladač použit celkem šest krát, a to v každé místnosti jeden. Spínají se jimi osvětlení místností a také jsou zde vytvořeny scény pro jednotlivá scénická světla v místnostech.

#### **4.4.2 Spínací akční člen**

V galerii byl použit jako spínací akční člen výrobek od firmy ABB s označením AT/S 6.6.1. Jde o šestinásobný spínač, který je připraven pro montáž na lištu DIN do rozvodnice. Jeho základní parametry najdeme v Tab. 4.1. [14]

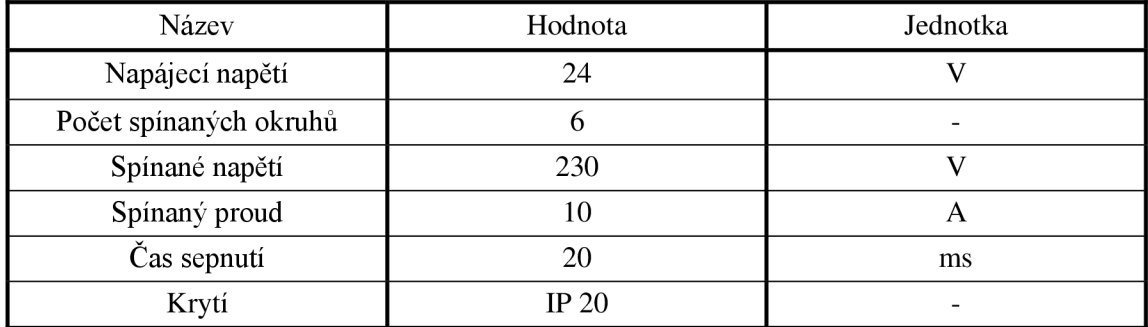

Tab. 4.1: Základní parametry spínacího členu [14]

Dle [14] umí modul pracovat s jedno bitovými telegramy. Z výroby je nastaven tak, že při přijetí logické jedničky sepne daný výstup a při logické nule rozepne. Prostřednictvím komunikačních objektů zařízení může odesílat informaci o stavech jednotlivých výstupů. Seznam komunikačních objektů nalezneme v Tab. 4.2.

| Číslo          | Typ   | Název    | Funkce              |
|----------------|-------|----------|---------------------|
| 0              | 1 bit | Output A | Přepnutí            |
|                | 1 bit | Output B | Přepnutí            |
| $\overline{2}$ | 1 bit | Output C | Přepnutí            |
| 3              | 1 bit | Output D | Přepnutí            |
| 4              | 1 bit | Output E | Přepnutí            |
| 5              | 1 bit | Output F | Přepnutí            |
| 6              | 1 bit | Output A | Telegram stavu relé |
| 7              | 1 bit | Output B | Telegram stavu relé |
| 8              | 1 bit | Output C | Telegram stavu relé |
| 9              | 1 bit | Output D | Telegram stavu relé |
| 10             | 1 bit | Output E | Telegram stavu relé |
| 11             | 1 bit | Output F | Telegram stavu relé |

Tab. 4.2: Seznam komunikačních objektů [14]

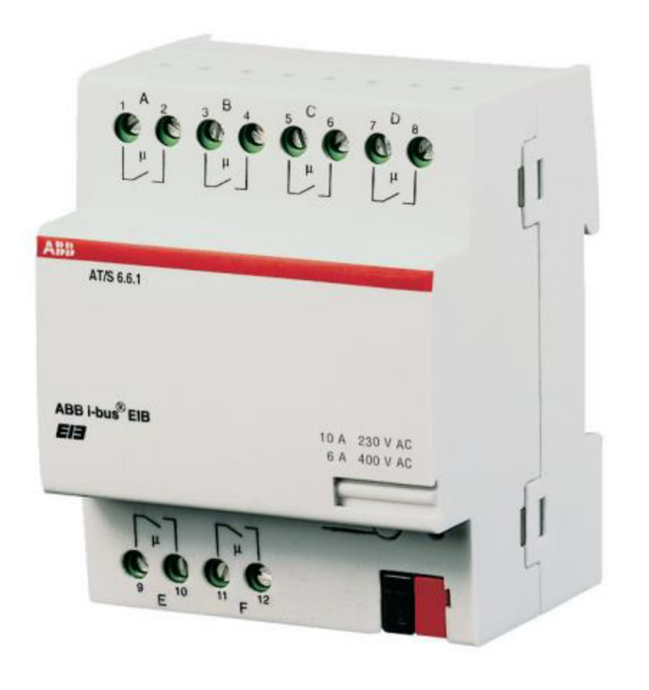

Obr. 4.6: Spínací akční člen [15]

#### **4.4.3 Stmívací akční člen**

Přístroj od ABB s označením SB/S 2.3. Je to dvojnásobný akční člen. V galerii je použit šest krát. Stmívání světel je realizováno elektronikou, která je řízena logikou.

#### **4.5 Tvorba vazeb mezi přístroji**

Na sběrnici KNX lze vazby vytvářet dvěma způsoby. První z nich je Easy-režim a druhým, v drtivé většině případů používaným, je Systémový režim. [3]

#### **4.5.1 Easy-režim**

Celý systém se nekonfiguruje pomocí počítače, ale použitím příruční jednotky, tlačítkových ovladačů a dalšími prostředky. Používají jej pracovníci, kteří mají pouze základní znalosti o KNX systému. Tento způsob je pro případ naší problematiky velice nevhodný, protože dovoluje pouze omezenou funkcionalitu vytváření logiky systému. V práci se jím dále nebudeme zabývat. [3, 4]

#### **4.5.2 Systémový režim**

Jde o tvorbu vazeb pomocí počítače, na němž je nainstalován program ETS. Ten je popsán v kapitole číslo 5. [3, 4]

### **5 ETS**

Neboli Inženýrský programovací nástroj z anglického Engineering Tool Software. Jde o produkt, který lze využít pro velké množství úkonů při práci s KNX . Používá se k programování instalací, vytváří se v něm skupinové adresy pro objekty na sběrnici, výrobci pomocí něj nahrávají aplikační programy do svých zařízení, nastavují se zde parametry aplikačních programů a mnoho dalšího.

Členěním pracovního prostoru připomíná klasický software v prostředí platformy Windows od Microsoftu. Není to náhodou, protože pro ni jako jedinou je ETS vytvořena. [3]

Současnou nejnovější verzí je ETS 5.

#### **5.1 Licence pro ETS 5**

Pro komerční sféru existují 3 stupně. Liší se maximálním počtem zařízení, které lze vložit do prostředí. K získání kteréhokoliv stupně licence je potřeba vytvořit si účet My KNX na stránkách [www.knx.org.](http://www.knx.org)

#### **5.1.1 ETS Demo**

Po stažení softwaru ETS 5 ze stránek osobního účtu My KNX je licence automaticky na stupni Demo. To znamená, že do projektu lze přidat nanejvýš 5 zařízení a může se použít k oživování jednotlivých přístrojů, nebo názornou ukázku. Licence je zdarma.

#### **5.1.2 ETS Lite**

Jedná se o další stupeň licence. Je už zpoplatněná částkou 200 €. Po zakoupení lze v projektu pracovat s 20 přístroji.

#### **5.1.3 ETS Professional**

Nej vyšší stupeň licence. Po zakoupení není projekt omezen počtem možných zařízení. Licence je dostupná za 1000 €.

#### **5.1.4 Postup pro získání licence**

Jak bylo zmíněno výše, je potřeba si na oficiálních stránkách asociace vytvořit účet My KNX . V možnostech tohoto účtu si lze objednat licenci a zaplatit ji. To ale ovšem není vše, protože zakoupená licence je virtuální a nelze ji, od prozatím nejnovější verze 5, zadat do prostředí ETS. Je nutné mít hardwarový klíč – dongle klíč. To znamená, že po koupi licence je potřeba napsat na centrálu KNX v Bruselu prosbu o nahrání zakoupeného klíče na USB disk a zaslání přepravní společností na adresu uvedenou v účtu My KNX. Tím se licence prodraží ještě o hodnotu dopravy z Bruselu.

Po obdržení hardwarového klíče a připojení k počítači se musí provést aktivace mezi prostředím ETS 5 a účtem My KNX, ze kterého byla licence zakoupena. Toto propojení lze následně rozvázat a licenci přenést na jiný počítač.

### **5.2 Práce v prostředí ETS**

Pro práci se v ETS používají panely, které mají každý jinou funkci. Pracovní prostor lze vyplnit až třemi panely. Panelů je celkově 6 a jejich přehled najdeme v Tab. 5.1.

| Název panelu     | Stručná charakteristika                                                                                                    |  |
|------------------|----------------------------------------------------------------------------------------------------|--|
| Budovy           | Lze zde roztřídit jednotlivé přístroje do struktury připomínající<br>skutečnou budovu. Čili jednotlivé místnosti, rozvaděče apod.                               |  |
| Skupinové adresy | Jeden z nejdůležitějších panelů. Vytváří se zde skupinové<br>adresy mezi komunikačními objekty                                                                  |  |
| Topologie        | Zde se přístroje umisťují do oblastí a linií                                                                                                    |  |
| Přístroje        | Kompletní seznam přístrojů, které jsou použity v daném<br>projektu                                                                                              |  |
| Kořeny projektu  | Jde o jakýsi přehled všech výše zmíněných panelů                                                                                                    |  |
| Zprávy           | ETS umožňuje export jednotlivých celků. Lze exportovat<br>struktury budovy, skupinové adresy, topologii, přístroje, ale<br>také kusovník nebo historii projektu |  |

Tab. 5.1: Panely pro práci v ETS

#### **5.2.1 Skupinové adresy**

Jedná se o jeden z panelů. V ETS 5 lze vytvářet dvojúrovňové, tříúrovňové a volné skupinové adresy. V galerii Prachatice byly použity tříúrovňové adresy. Jsou to 3 číslice odděleny lomítky. Slouží ke komunikaci mezi jednotlivými prvky sběrnice. Pokud některý z přístrojů vyšle skupinovou adresu například 1/2/1, pak každý přístroj, který má v paměti uloženou tuto hodnotu, na tuto zprávu reaguje dle svého aplikačního programu. [16]

#### **5.2.2 Komunikační objekty**

Daný objekt ví, jak reagovat na datovou část telegramu. Vykonává funkci poté, co je k němu přiřazena skupinová adresa. Jednotlivé objekty mají různou bitovou velikost. Mohou spolu komunikovat pouze ty objekty, které mají stejný rozměr. Seznam můžeme najít v Tab. 5.2. [16]

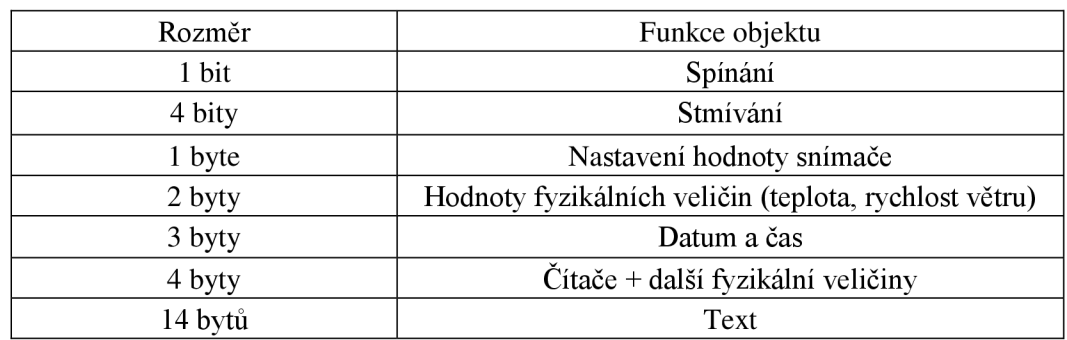

Tab. 5.2: Velikosti komunikačních objektů v KNX [16]

## **6 KOMERČNÍ ŘEŠENÍ VIZUALIZACE**

V dnešní době je přítomnost chytrých zařízení nedílnou součástí našich životu. Používáme je k mnoha různým činnostem. Od telefonování přes surfování na internetu až po práci s multimédii. Proto je logické, že se tyto technologie dostávají také do prostředí kontroly a řízení systémů KNX.

Někteří zvíce jak 65 000 partnerů KNX asociace nabízí komplexní řešení vzdáleného ovládání KNX instalace nejen pomocí internetových prohlížečů, ale hlavně pomocí chytrých zařízení.

Systém KNX sám o sobě neumožňuje implementovat složité logické funkce jako např. časové plánování, výpočty topných křivek apod. Pro některé z těchto potřeb je dostupný specializovaný hardware, který je však většinou velmi drahý, umí pouze specifickou funkci a nedá se rozšířit.

Komerčně nabízené vizualizační systémy jsou tvořeny téměř bez výjimky ze dvou hlavních částí. Téměř vždy je součástí nějaký hardware, který slouží jako rozhraní mezi sběrnicí KNX a programovatelnou logickou jednotkou – serverem. V něm běží program, který realizuje složité logické funkce. Další částí vizualizačních systémů jsou softwary pro ovládání serveru. Jde zpravidla o aplikace pro přenosná zařízení s různými platformami.

Pro tuto práci bylo doporučeno řešení InSideControl od jednoho z partnerů KNX – firmy Schneider Electric. Toto řešení se ovšem později ukázalo jako nedostačující pro vizualizaci a ovládání světelných scén. Důvodem je, že toto řešení neumí po jednom podnětu (např. stisknutí ikony) rozesílat více telegramů s jedinečnou skupinovou adresou a různou hodnotou. Dalším důvodem je, že je systémové řešení uzavřené a nedá se nijak upravit či rozšířit.

#### **6.1 InSideControl**

S tímto řešením lze bezdrátově ovládat KNX instalace pomocí přenosného zařízení. Je dostupné pro platformy Android od společnosti Google a iOS od Apple. Podmínkou je, aby na chytrém přístroji byla nainstalována bezplatná aplikace, která je dostupná v internetových obchodech jednotlivých platforem. Ke KNX instalaci můžeme přistupovat buď z lokální sítě z pohodlí budovy, nebo pomocí VPN – virtuální privátní sítě přes internet z jakéhokoliv místa na světě. [17]

Pomocí aplikace InSideControl App lze ovládat například světla, žaluzie, kontrolovat přístupy pomocí IP kamer a mnoho dalších. [17]

Nutností pro umožnění přístupu je, aby v rozvaděči byl umístěn modul KNX InSideControl IP gateway, který je na jedné straně připojený přes TP přímo do instalace a na straně druhé do lokální sítě například přes směrovač. Blokové schéma zapojení systému můžeme vidět na Obr. 6.1. [17]

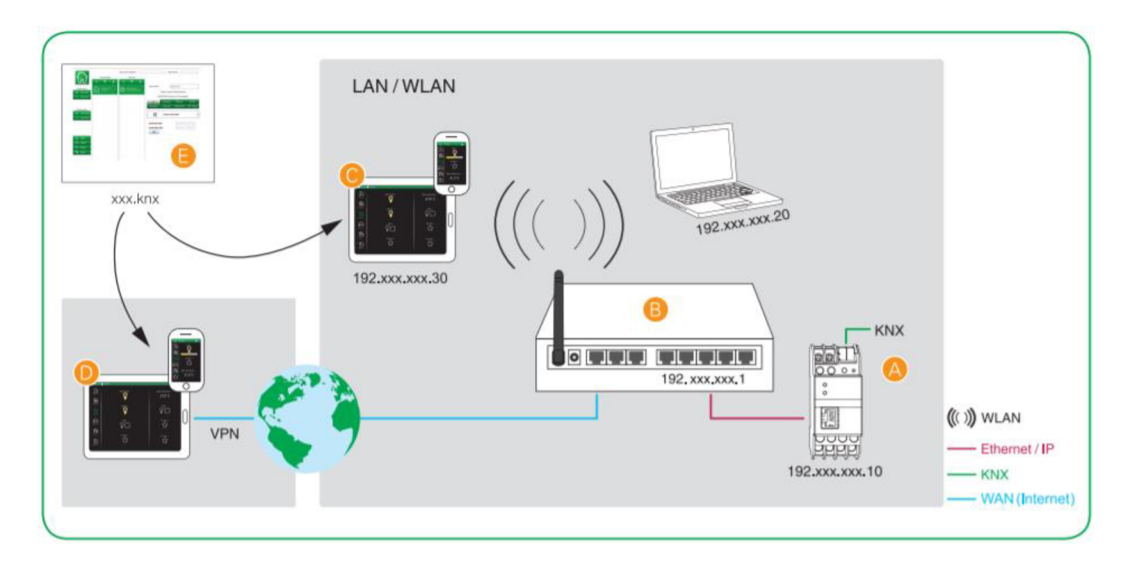

Obr. 6.1: Ukázka systému InSideControl [16]

#### **6.1.1 InSideControl Builder**

Jedná se o vývojové prostředí pro tvorbu samotné vizualizace. Je to potřebná část pro spojování skupinových adres v programu ETS a ovládacích prvků-ikonek, které se následně zobrazují v aplikaci přenosného zařízení.

Práce v prostředí Buideru je snadná a intuitivní. Je zde možné vytvořit dvacet místností a v každé může být umístěno maximálně dvacet zařízení. To nám umožňuje ovládat z bezplatné aplikace až 400 zařízení. Po sestavení projektu se vytváří konfigurační soubor, který se nahrává do aplikace přenosného zařízení. [17]

Builder je možno nainstalovat na dvě platformy. Jsou to Windows XP a novější od společnosti Microsoft a MAC OS Leopard a novější od Apple. [17]

Vývojové prostředí nabízí sadu 38 ikon pro místnosti a více jak 40 ikon pro jednotlivá ovládaná zařízení a zjišťování jejich stavů. [17]

#### **6.1.2 KNX InSideControl IP Gateway**

Jak bylo zmíněno výše, jedná se o bezmála nejdůležitější součást řešení vizualizace pomocí InSideControl. Je to spojovací článek mezi KNX instalací a aplikací nainstalovanou v chytrém zařízení, prostřednictvím lokální sítě LAN . Po připojení přes směrovač se dá k modulu připojit buď pomocí podporovaného DHCP serveru nebo se dají IP adresy ovládacích zařízení nastavit ručně prostřednictvím ETS. Najednou může do modulu přistupovat nanejvýš 5 "ovladačů". Základní technické údaje jsou vypsány do Tab. 6.1. Přístroj je připraven pro montáž do rozvodnice na lištu DIN 35 mm. [17]

Brána má další funkci a to, že jde použít jako programovací rozhraní pro připojení KNX systému s ETS. [18]

KNX InSideControl IP Gateway se dá koupit za cenu pohybující se kolem 25000,-Kč.

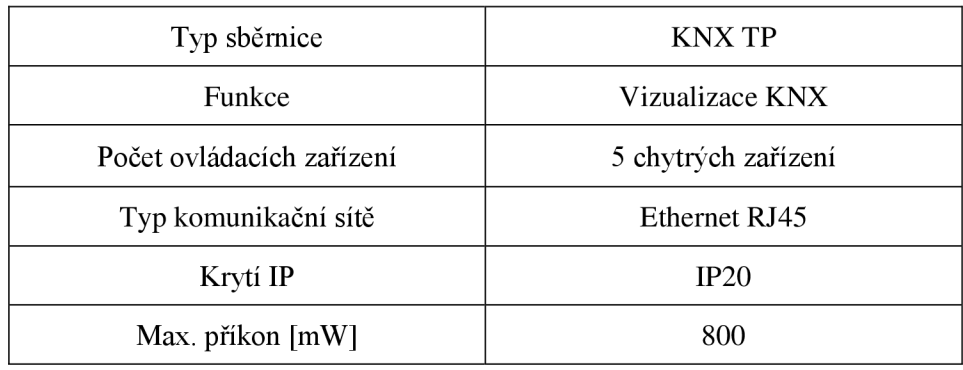

Tab. 6.1: Základní parametry modulu InSideControl Gateway [18]

#### **6.2 Loxone Smart Home**

Firma, která vznikla v roce 2008 v Rakousku. Firma nabízí kompletní řešení a podporu pro realizaci chytrého domu. Řešení sestává z několika částí. Základem je Miniserver, neboli srdce každé inteligentní domácnosti. K tomuto serveru je zdarma konfigurační software. Ovládání z chytrých zařízení je realizováno pomocí aplikace, které jsou zdarma dostupné ke stažení pro všechny platformy ze svých obchodů.

Cena tohoto řešení se pohybuje v základu do 20 000,- Kč. [19]

#### **6.2.1 Miniserver**

Jedná se o základnu inteligentního domu od Loxone. Přístroj se umisťuje do rozvaděče na lištu DIN. Umí ovládat stínění, osvětlení, vytápění a regulaci jednotlivých místností, optimalizuje spotřebu energie, ovládání audia a multimédia, video vrátného, saunu a další. Jeho blokové schéma je na Obr. 6.2. [19]

Technická data miniserveru: [19]

- 8 digitálních vstupů 24 VDC . Vstupní odpor 10 kQ. Zatížení max. 100 mA.
- 4 analogové vstupy. Rozlišení 10 bitů. Vstupní odpor 10 k $\Omega$ .
- 8 digitálních výstupů pomocí relé. 250 VAC s 5 A při coso=1 nebo 30 VDC s 5 A
- 4 analogové výstupy 0 až 10 VDC . Rozlišení 12 bitů. Výstupní proud 10 mA
- **LAN** konektor
- KNX rozhraní
- Spotřeba do 2,4 W
- Napájení 24 VDC
- Krytí IP20

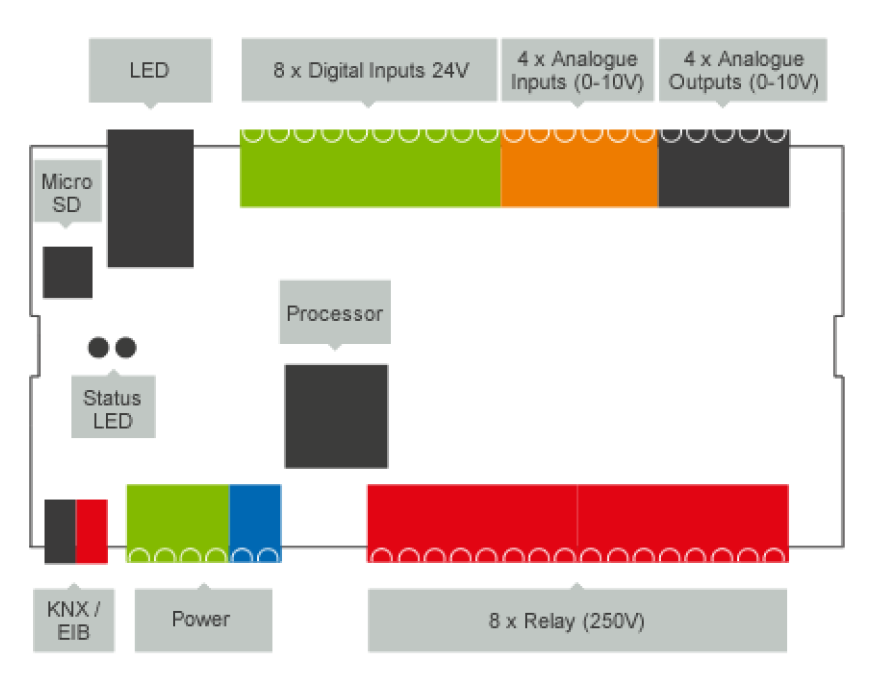

Obr. 6.2: Blokové schéma Miniserveru [19]

#### **6.2.2 Loxone config**

Bezplatný softwarový nástroj pro konfiguraci miniserveru. Jsou v něm předpřipravené bloky pro nastavení všech zařízení. Bloků je více než 100. Dále umí tento nástroj offline simulovat vytvořenou konfiguraci, logování, zaznamenávání statistik. V neposlední řadě má nástroj pro tvorbu vizualizace pro chytrá zařízení. [19]

#### **6.3 SmartServer**

SmartServer je produktem od firmy NeNo. Jedná se o softwarové řešení, které umožňuje vzdálené spojení klienta s vizualizačním programem a datovou sběrnicí KNX . Dále umí pracovat se světelnými scénami a klienty webového serveru mohou být například mobilní telefony, počítače či tablety.

Z těchto důvodů byl tento produkt vybrán pro splnění zadání této práce a dále je podrobněji popsán. [20]

#### **6.3.1 Licence**

Při instalaci SmartServeru se vkládá licenční klíč. Aktivace licence se provádí pomocí přiložených nástrojů v instalační složce. Je také možné zvolit demo verzi softwaru. Ta má ovšem dvě hlavní omezení:

- Počet klientských operací je omezen na zhruba 100 000
- Server data poskytuje klientům pouze zhruba 30 minut od spuštění

Po splnění jedné z výše uvedených skutečností server přestane poskytovat klientům veškerá data, přičemž nezastaví služby ani neuzavře spojení s klienty. Služba je tedy z pohledu klientů aktivní, ale prakticky je nefunkční. [20]

#### **6.3.2 Minimální požadavky**

- $\bullet$  Windows XP SP2 a vyšší
- síťové připojení pro spojení s klienty a KNX (WiFi, Ethernet,  $\dots$ )
- protokol KNXnet/IP u zařízení KNX (protokol je součástí standartu KNX)
- volné místo na disku  $10 \text{ MB}$  [20]

#### **6.3.3 Funkční moduly**

Pro realizaci těžších logických funkcí nám nestačí pouze základní programování KNX instalací. SmartServer proto obsahuje tzv. moduly. Ty zvyšují komfortnost pro uživatele chytré instalace a vnáší do ní jistou automatizaci. Data v KNX , ve funkčních modulech i systémová data SmartServeru, jsou přístupná klientům pomocí HTML . U modulů lze měnit pouze jejich parametry, nikoliv vnitřní datovou strukturu modulu. Jde například o výpočet topné křivky, Time-management či uložení posledních hodnot. Pro tuto práci byl využit modul scén. [20]

Jde o softwarové řešení pro vyslání více KNX telegramů na sběrnici po přijetí určité hodnoty jednoho telegramu. Neboli jeden vstup svou vstupní hodnotou ovládá mnoho, na hardwaru nezávislých, výstupů s různými výstupními hodnotami.

#### **6.3.4 Konfigurační soubor**

Při startu serveru se načítá nastavení ze souboru *default.cfg,* který se nachází v instalační složce softwaru. Konfigurační soubor je textový a členěn do sekcí. Jméno dané sekce je uzavřené mezi dvojici znaků [ ]. Do těchto sekcí dále vkládáme parametry. Jeden z příkladů sekce je "[Project]". Obsahuje parametr "name". [20]

Správnost konfiguračního souboru lze ověřit buď v administračním rozhraním ve webovém prohlížeči nebo pomocí nástroje příkazové řádky checkcfg.exe, který je součástí instalace. [20]

#### **6.3.5 Základní sekce konfiguračního souboru**

Tato podkapitola obsahuje výčet a popis základních sekcí a parametrů souboru *default.cfg* 

- [project]
	- o **name** vymezení logického jména
- [device]
	- o **id** IP adresa a číslo portu zařízení KNXnet/IP,
	- o **mode** výběr způsobu komunikace. Všesměrově *routing,* nebo jednosměrně *tunneling.*
- [objects] definice tzv. datových bodů ve sběrnici. Každý datový bod obsahuje adresu (např. 3/0/1), datový typ (např. *Switch* viz Tab. 6.2) a způsob komunikace (viz Tab. 6.3).
	- o **object** definuje datový typ
		- $\blacksquare$  příklad: object = tracker, switch, 3/0/0
	- o **objecs** definuje datové typy
- $\blacksquare$  příklad: object = tracker, switch, 3/0/0
- o **logged\_object(s)** definice datových typů, které se budou při své změně zaznamenávat
- [blocks] Obdobný jako "objects" s tím rozdílem, že je nejprve uveden výčet bloků sekcí, ty jsou poté zapsány. Usnadňuje to práci s datovými body.
- [web] Zde se vymezují parametry potřebné pro správný chod webového rozhraní serveru. Při instalaci se jednotlivé parametry přednastaví. Doporučuje seje neměnit. [20]

Tab. 6.2: Přehled datových typů SmartServeru [20]

| KNX datový typ        | klíčové slovo 1  | klíčové slovo 2 |
|-----------------------|------------------|-----------------|
| EIS 1 spínání         | eis1             | switch          |
| EIS 2 stmívání        | eis2             | increase        |
| EIS 3 čas             | eis3             | time            |
| EIS 4 datum           | eis4             | date            |
| EIS 5 hodnota         | eis <sub>5</sub> | value           |
| EIS 6 hodnota $100\%$ | eis <sub>6</sub> | scaling         |
| EIS 10 16 bit         | eis10            | counter16       |

Tab. 6.3: Přehled způsobů komunikace SmartServeru [20]

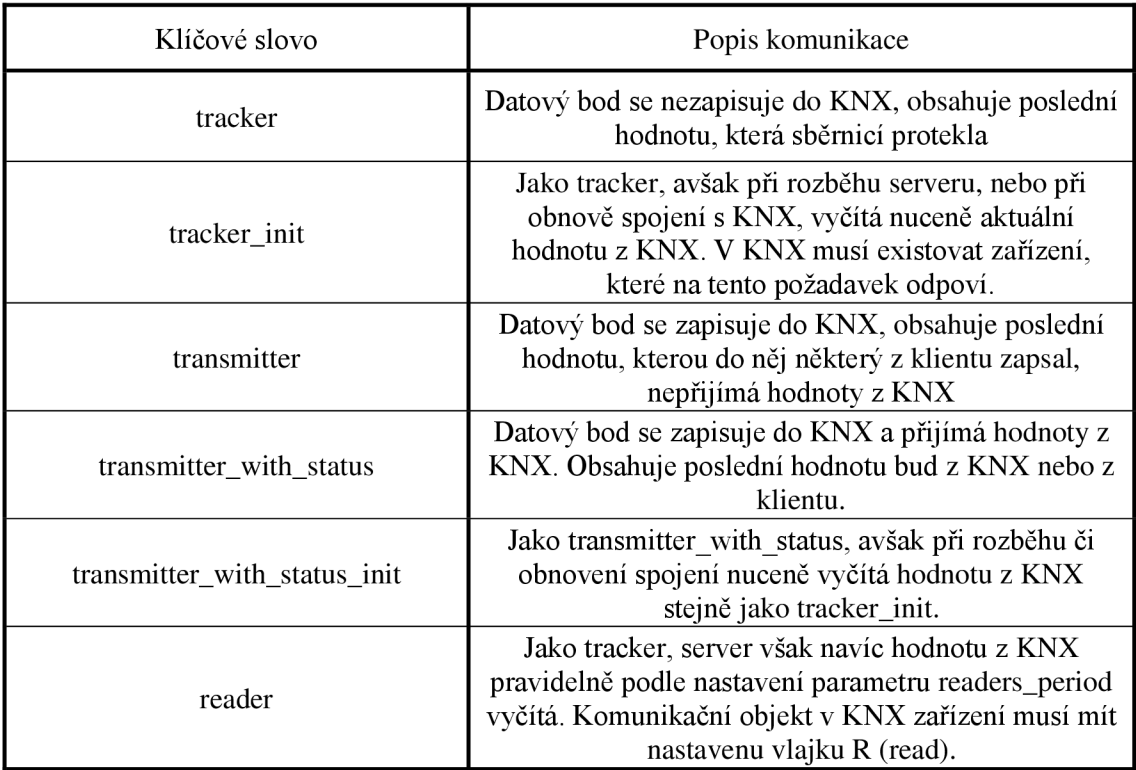

#### **6.3.6 Připojení ke KNX**

SmartServer podporuje ke komunikaci s KNX sběrnicí buďto tunelovaní nebo routování. Je nutno podotknout, že SmartServer není nástrojem ke konfiguraci ani programování KNX hardwaru. Výběr komunikace řídíme parametrem [device] konfiguračního souboru. V práci je využita přímá komunikace mezi IP interface a SmartServerem Z tohoto důvodu je použito tunelování. Jako IP interface je použito zařízení ABB IPS/S 3.1.1, které je popsáno v kapitole 4.3.2. [20]

#### **6.3.7 Webové rozhraní**

SmartServer má zabudovaný webový server, který poskytuje administrátorské stránky (soukromé) a uživatelské (veřejné) stránky, které jsou spojeny s daty z KNX sběrnice. Server běží na předdefinovaném portu 6005. Číslo portu se dá změnit v konfiguračním souboru. [20]

#### **6.3.8 Administrační rozhraní**

Administrační rozhraní spustíme v prohlížeči po zadání URL [http://\[IP a](http://%5bIP)dresa zařízení, na kterém běží server]:6005/SmartServer. Pokud chceme k tomuto rozhraní přistoupit na zařízení, na kterém server běží, pak použijeme URL http://127.0.0.1:6005/SmartServer. Po autentizaci na soukromých stránkách nám rozhraní nabízí tyto služby: [20]

**• Přehled** - stránka s informacemi o stavu serveru a stavu licence

**• Konfigurace** - stránka s možnostmi konfigurace serveru. Dá se zde vybrat konfigurační soubor, který se nahraje do serveru. Dále je zde možno zastavovat, resp. spouštět jednotlivé funkční moduly serveru.

**• Historie dat** - sekce historie datového provozu. Zaznamenávají se zde datové objekty, které byly označeny v konfiguračním souboru pomocí parametru logged object

- **Protokol** sekce pro systémový log
- **Přímý přístup** sekce pro přímé čtení/zápis dat ze/do sběrnice
- **Uživatelé** sekce pro správu uživatelů a práv

#### **6.3.9 Uživatelské stránky**

Tyto stránky mohou být zobrazeny bez přihlášení uživatele. Pro realizaci práce byly vybrány z důvodu, aby výsledná vizualizace fungovala na jakémkoliv zařízení, které disponuje webovým prohlížečem. Výhodou je i to, že nezáleží na použité platformě.

Strukturu webové vizualizace se ukládá do složky (web/User) vytvořené při instalaci SmartServeru. Tento soubor je dostupný v lokální síti po zadání IP adresy zařízení, na kterém server běží. Na místním počítači je to URL: [http://localhost:6005/SmartServer/User/index.html.](http://localhost:6005/SmartServer/User/index.html) Webový server umožňuje do statických HTML stránek (obrázek, text a styly) vkládat soubory s příponami *pt.xml*. Ty server zpracovává dynamicky. To dovoluje do uživatelských stránek vkládat živá data ze sběrnice KNX či data odesílat do sběrnice. Hlavními datovými objekty jsou funkce: [20]

Get ("adresa") načte hodnotu určené skupinové adresy. Příklad zápisu:  $\{get(3/1/1)\}$ 

**• Set** ("adresa", "hodnota") zapíše nastavenou hodnotu, na danou adresu. Příklad zápisu: ?set(3/l/l, true)

Použité metody pro vytvoření uživatelských stránek jsou popsány v kapitole 7.4.

#### **6.3.10 Ladící výpisy**

Tato kapitola obsahuje ukázku datové komunikace serveru na ladících výpisech. Najdeme zde ukázky úspěšného navázání spojení serveru a KNX rozhraní, načítání dat atd.

Periodický test spojení č. 90, na který KNX rozhraní odpovědělo: [12:03:27.789] t KNX/KNXnet.Connection: HEARTBEAT probe: 90 10.0.0.6:3671 [12:03:27.794] t KNX/KNXnet.Connection: HEARTBEAT response: 90 10.0.0.6:3671

Periodický test spojení č. 90, na který KNX rozhraní neodpovědělo, po trojím opakování server spojení ukončil:

[12:04:27.787] t KNX/KNXnet.Connection: HEARTBEAT probe: 90 10.0.0.6:3671 [12:04:37.795] t KNX/KNXnet.Connection: HEARTBEAT probe: 90 10.0.0.6:3671 [12:04:47.796] t KNX/KNXnet.Connection: HEARTBEAT probe: 90 10.0.0.6:3671 [12:04:57.811] t KNX/KNXnet.Connection: DISCONNECT request: 90 10.0.0.6:3671 [12:05:07.825] t KNX/KNXnet.Connection: DISCONNECT timeout: 90 [12:05:07.825] t KNX/KNXnet.Connection: DISCONNECTed : 90 10.0.0.6:3671 [12:05:07.825] t KNX/KNXnet.Connection: Stop LISTENing on port: 60561

Úspěšné navázání spojení č. 91 následované počátečním čtením: [12:05:37.841] t KNX/KNXnet.Connection: LISTENing on port: 61829 [12:05:37.841] t KNX/KNXnet.Connection: CONNECT request: 10.0.0.6:3671 [12:05:37.921] t KNX/...: CONNECTed in TUNNELING mode: 91 10.0.0.6:3671 [12:05:37.921] d KNX/srv: INIT: 2/0/0 [12:05:37.921] d KNX/srv: INIT: 2/0/1 [12:05:37.921] d KNX/srv: INIT: 2/0/21

Neúspěšné navázání spojení, KNX rozhraní neodpovědělo: [12:05:17.826] t KNX/KNXnet.Connection: LISTENing on port: 58083 [12:05:17.826] t KNX/KNXnet.Connection: CONNECT request: 10.0.0.6:3671 [12:05:27.841] t KNX/KNXnet.Connection: CONNECT timeout [12:05:27.841] t KNX/KNXnet.Connection: DISCONNECTed : 0 10.0.0.6:3671 [12:05:27.841] t KNX/KNXnet.Connection: Stop LISTENing on port: 58083

Neúspěšné navázání spojení; chyba č. 36 znamená, že KN X rozhraní je spojeno s jiným klientem:

[13:12:29.708] t KNX/KNXnet.Connection: CONNECT timeout [13:12:29.723] t KNX/KNXnet.Connection: LISTENing on port: 55123 [13:12:29.723] t KNX/KNXnet.Connection: CONNEC T request: 10.0.0.6:3671 [13:12:29.740] t KNX/KNXnet.Connection: CONNEC T failure: 36 10.0.0.6:3671 [13:12:29.740] t KNX/KNXnet.Connection: DISCONNECTed: 0 10.0.0.6:3671 [13:12:29.740] t KNX/KNXnet.Connection: Stop LISTENing on port: 55123

Úspěšný zápis do KNX (T CON status = 0, R CON status = 0) [13:00:46.566] d KNX/KNXnet.Connection: SEND seq: 8 [13:00:46.566] d KNX/KNXnet.Connection: SEND data: [06 ...]  $[13:00:46.570]$  d KNX/KNXnet. Connection: SEND T\_CON status: 92 0 [13:00:46.570] d KNX/KNXnet.Connection: SEND T\_CON seq: 8 [13:00:46.587] t KNX/KNXnet.Connection: SEND R\_CON ok 92 group: 3/1/21  $[13:00:46.588]$  d KNX/KNXnet. Connection: SEND R CON ok seq: 9E [13:00:46.588] d KNX/KNXnet.Connection: SEND R\_CON ok data: [06 ...] [13:00:46.588] d KNX/KNXnet.Connection: SEND R\_CON status: 92 0

Neúspěšný zápis do KNX, KNX rozhraní nepotvrdilo data (T CON timeout), odesílání se opakuje:

[13:07:02.741] t KNX/KNXnet.Connection: SEND 94 group: 3/0/128 [13:07:02.742] d KNX/KNXnet.Connection: SEND seq: 2 [13:07:02.742] d KNX/KNXnet.Connection: SEND data: [06 ...] [13:07:03.746] t KNX/KNXnet.Connection: T\_CON timeout, repeat SEND: 94 [13:07:03.746] t KNX/KNXnet.Connection: SEND 94 group: 3/0/128 [13:07:03.746] d KNX/KNXnet.Connection: SEND seq: 2 [13:07:03.746] d KNX/KNXnet.Connection: SEND data: [06 ...] [13:07:04.760] t KNX/KNXnet.Connection: T\_CON timeout, kill SEND: 94

Příchozí data z KNX, spojení č. 92:

[12:59:28.089] t KNX/KNXnet.Connection: RECEIVE 92 group: 2/0/30

[12:59:28.089] d KNX/KNXnet.Connection: RECEIVE seq: 67

[12:59:28.089] d KNX/KNXnet.Connection: RECEIVE data: [06 ...]

Ukončení spojení č. 91 (např. při zastavení serveru):

[12:54:46.964] t KNX/KNXnet.Connection: DISCONNECT request: 91 10.0.0.6:3671 [12:54:46.965] t KNX/KNXnet.Connection: DISCONNECT forced as abortive [12:54:46.965] t KNX/KNXnet.Connection: DISCONNECT request: 91 10.0.0.6:3671 [12:54:46.965] t KNX/KNXnet.Connection: DISCONNECTed: 91 10.0.0.6:3671 [20]

## **7 ÚPRAVY SVETELNÝCH SCEN A JEJICH ŘÍZENÍ V GALERII PRACHATICE**

#### **7.1 Seznámení se se stávajícím stavem**

Po prostudování celého projektu budovy v prostředí ETS bylo důležité pochopit způsob vytvoření topologie, dále kolik se zde nachází snímačů, akčních členů a samotných světel.

Z projektu lze vyčíst, že v galerii se nachází šest místností, přičemž v každé z nich je jeden 3 položkový ovladač Triton od firmy ABB . Místnosti jsou v projektu označeny čísly 201 až 206. V místnosti 201 jsou 4 světla, v 202 a 203 je 8 světel a ve zbývajících třech místnostech je 9 světel. Světla jsou navíc v každé místnosti rozdělen na ta, která osvětlují exponáty a ta, která osvětlují místnost.

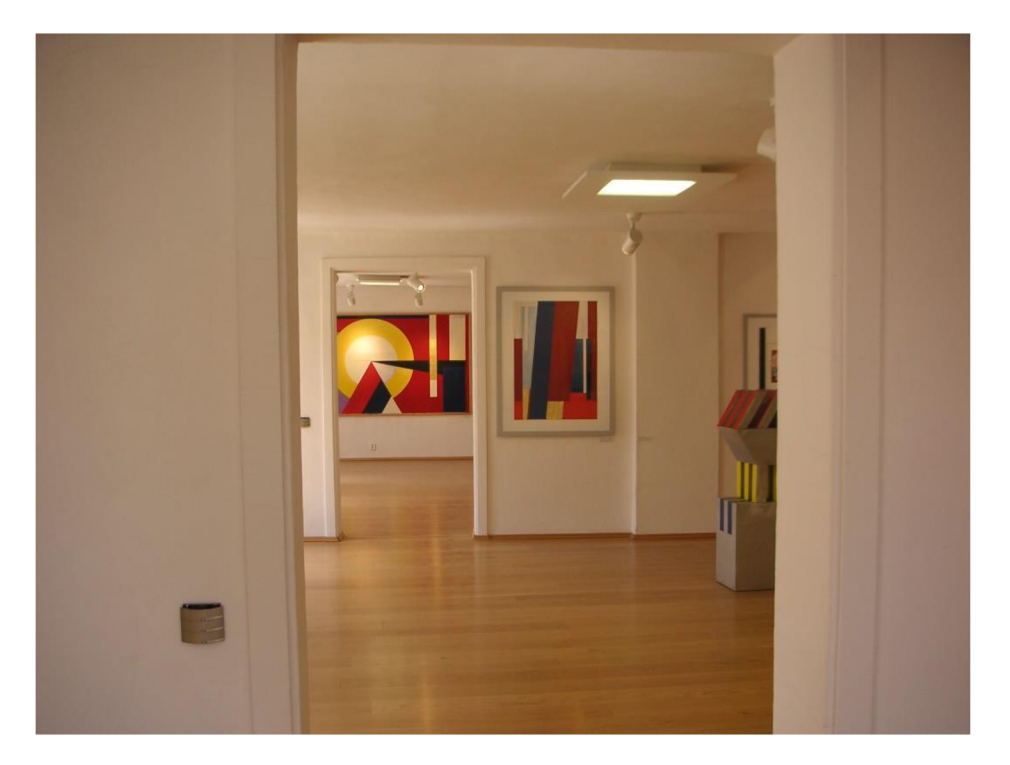

Stávající stav galerie O. H. Hajeka můžeme vidět na Obr. 7.1.

Obr. 7.1: Pohled na současný stav interiéru v Prachaticíh

#### **7.2 Práce v laboratoři**

Na ústavu elektroenergetiky se nachází laboratoř systémového řízení budov pomocí inteligentní instalace a je zde zastoupen i systém KNX . Bylo nutné si ověřit načerpané teoretické znalosti a tato místnost byla ideálním řešením. Je zde k dispozici několik kusů dvou druhů KNX učebních panelů.

Panel vznikl jako bakalářská práce v minulých letech a je vyobrazen na Obr. 7.2.

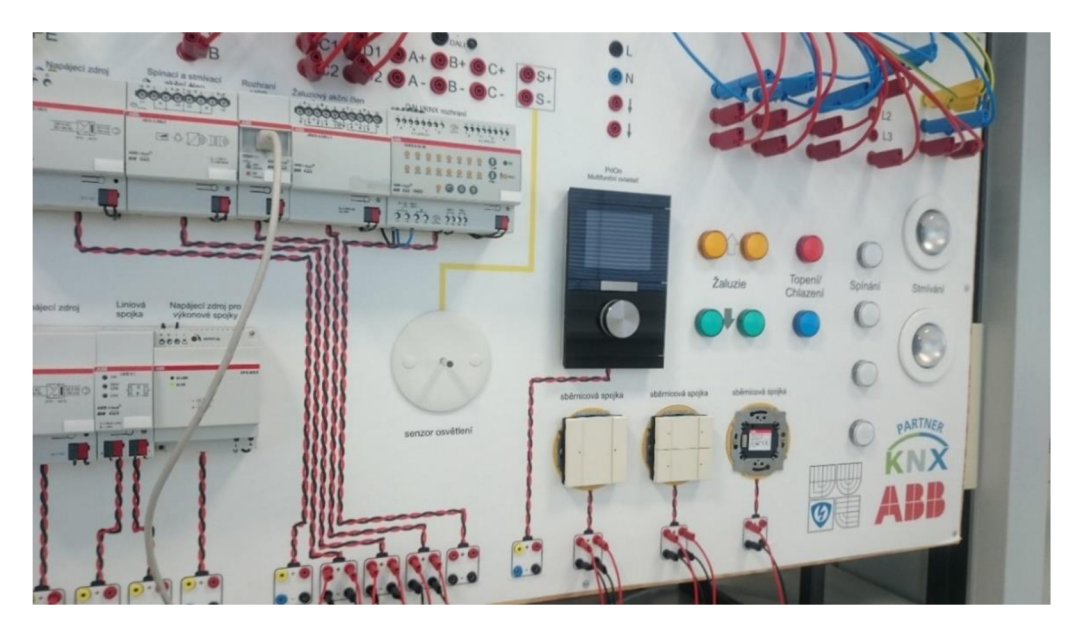

Obr. 7.2: Testovací panel v laboratoři

Práce v laboratoři spočívala ve vyzkoušení základních částí stávajícího projektu galerie umění v Prachaticích. Tomu velice napomohlo, že se v laboratoři nachází jeden kus tlačítkového ovladače Triton, který je přímo reálně použit v Prachaticích. Nejdříve byly programovány základní funkce. Například při stisknutí jednoho z tlačítek se rozsvítí světlo. Dále pak při podržení tlačítka plynulé rozsvěcení a práce s pamatováním si hodnoty aktuálního osvětlení svítidlem.

Po osvojení si základů programování KNX instalace a seznámení se s projektem galerie v Prachaticích byla laboratoř následně pravidelně navštěvována z důvodu průběžného ověřování si práce na grafické vizualizaci.

#### **7.3 Výběr vizualizace**

Nejprve byla snaha najít nějaké vhodné komerční celistvé řešení, které by vyhovovalo pro zadání této práce. Pro praktické odzkoušení se jevil ideální systém InSideControl. Proto byla firma kontaktována a následně ochotně zapůjčila potřebný hardware pro práci v laboratoři. Funkčnost byla úspěšně ověřena přímo na zkušebním panelu KNX . Po sestavení konfigurace v konfiguračním programu byl tento soubor převeden do smartphonu se systémem Android. Jak bylo již popsáno v textu výše, pro vizualizaci je nutné mít vždy nějaké rozhraní mezi sběrnicí KNX a téměř vždy Ethernetovou sítí. Zařízení KNX InSideControl IP Gateway bylo propojeno s WiFi routerem a po nastavení IP adres a směrovače se podařilo ovládat ukázkový panel pomocí smartphonu.

Ovládání jednotlivých světel fungovalo bezchybně. Dalším krokem mělo být ovládat scény. Cílem bylo, aby po stisknutí jednoho tlačítka bylo rozsvíceno více světel, a to každé na jinou úroveň. Po prostudování možností systému InSideControl bylo zjištěno, že funkci ovládání více světel po stisku jednoho tlačítka nepodporuje. Navíc problémem je i to, že jde o uzavřené řešení a nelze nijak upravit či rozšířit.

Z těchto důvodů musel být nalezen systém, který bude umět alespoň jednu z následujících možností:

- pracovat se světelnými scénami
- umožňoval být upraven pro potřeby práce se světelnými scénami

Byl vybrán produkt od firmy NeNo jménem SmartServer. V dnešní době jde pouze o softwarové řešení, protože podpora systému skončila v roce 2014. Produkt byl v té době nadčasový a umí vše potřebné pro splnění zadání této práce.

Důvody pro výběr softwaru SmartServer:

- umí pracovat se světelnými scénami
- obsahuje webový server, tudíž se dá SmartServer ovládat pomocí jakékoliv platformy, která má webový prohlížeč.
- software s demo licencí je zdarma

#### **7.3.1 Propojení SmartServeru a sběrnice KNX**

Na počátku této kapitoly je nutné zdůraznit, že SmartServer neslouží k programování instalace KNX , ale pouze k vyčítání a zápisu dat z nebo do instalace. Proto před následujícími kroky musí být již v chytré instalaci naprogramován projekt. Pro potřeby praktického ověřování si jednotlivých bodů této práce byl vytvořen jednoduchý projekt pro demonstraci ovládání světel galerie v Prachaticích.

Jak bylo popsáno výše, k propojení je nutné mít nainstalován server na počítači s operačním systémem Windows a zařízení musí mít alespoň dvě síťové karty. Dále je potřeba KNX rozhraní. Bylo zapůjčeno rozhraní ABB IPS/S 3.1.1. Rozhraní a počítač se propojí pomocí Ethernetového kabelu. Pomocí aplikace ABB I-Bus tool, která se nainstaluje na počítač, vyhledáme informace o připojeném rozhraní. Zjištěnou IP adresu vložíme do parametru ID sekce [device] konfiguračního souboru. Po dokončení úprav konfiguračního souboru dle odstavce 6.3.4 se tento soubor nahraje pomocí administrační ho rozhraní do SmartServeru.

Po těchto krocích dostáváme kontrolu nad KNX instalací. Po přihlášení na administračních stránkách máme možnost v záložce přímý přístup číst a zapisovat hodnoty do datových bodů. Neboli po zadání skupinové adresy a hodnoty rozsvítit určité světlo například na 30 %.

#### **7.4 Tvorba grafické vizualizace**

Pro realizaci vzdáleného ovládání KNX instalace bylo využito webového serveru, který je součástí SmartServeru. Byly vytvořeny responzivní webové stránky. Tento způsob tvorby stránek zajišťuje, že budou správně zobrazeny na jakémkoliv zařízení.

Následující podkapitoly obsahují metody a postupy, které byly v této práci použity, pro vytvoření responzivního webu.

#### **7.4.1 Pozadí stránky**

Poklad pro všechny stránky vizualizace byl vytvořen v programu PowerPoint. Jako první bylo hledáno řešení, jak si vytvořit vlastní grafiku včetně tlačítek a obrázků. Pro potřeby této práce se však později ukázalo, že nej vhodnějším nástrojem pro tvorbu všech výše zmíněných entit bude právě PowerPoint. Umí totiž velmi dobře pracovat s mřížkami a pravítky. Proto byla práce s umisťováním obrázků v tomto směru jednodušší.

Celé webové stránky, které se zobrazují ve vytvořené vizualizaci, jsou až na malé výjimky jeden obrázek.

Jako první bylo vybráno pozadí. Byl použit obrázek z nabídky pozadí prezentace programu PowerPoint. Základ můžete vidět na Obr. 7.3.

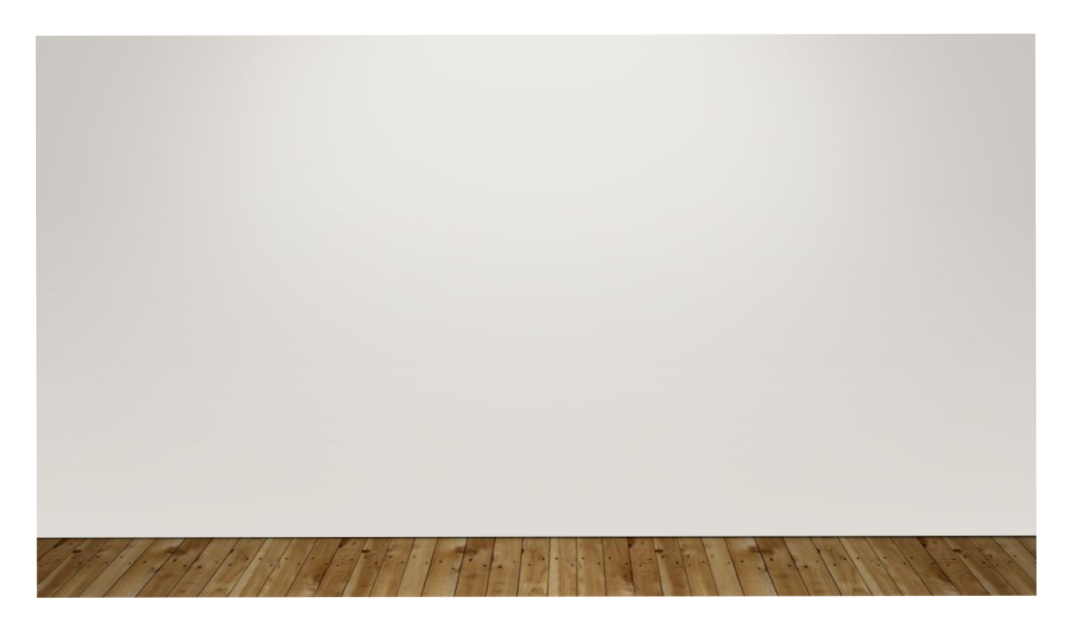

Obr. 7.3: Podklad pro pozadí stránek

Na tento podklad byly přidány další obrazce a ikony tak, aby vznikl ovládací element pro jedno světlo. Tento element pro ovládání světla číslo tři můžete vidět na Obr. 7.4. Dále bylo potřeba vytvořit ovládací prvky pro ovládání scén v každé místnosti. Takový ovládací prvek je na Obr. 7.5.

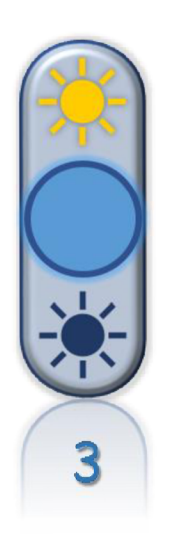

Obr. 7.4: Ovládací element pro světlo

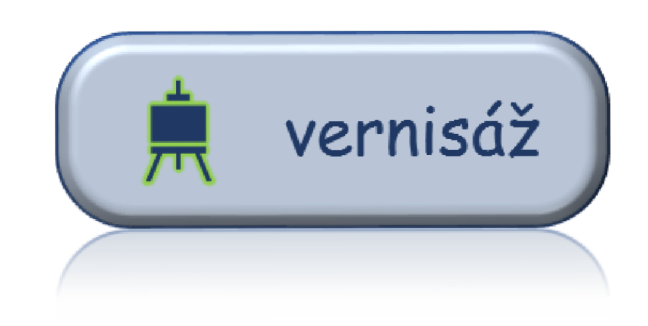

Obr. 7.5: Ovládací element pro scénu "vernisáž"

Po vytvoření těchto základních elementů byl vytvořen samostatný podklad pro každou z místností galerie. Příklad dokončeného podkladu pro místnost číslo pět nalezneme na Obr. 7.6.

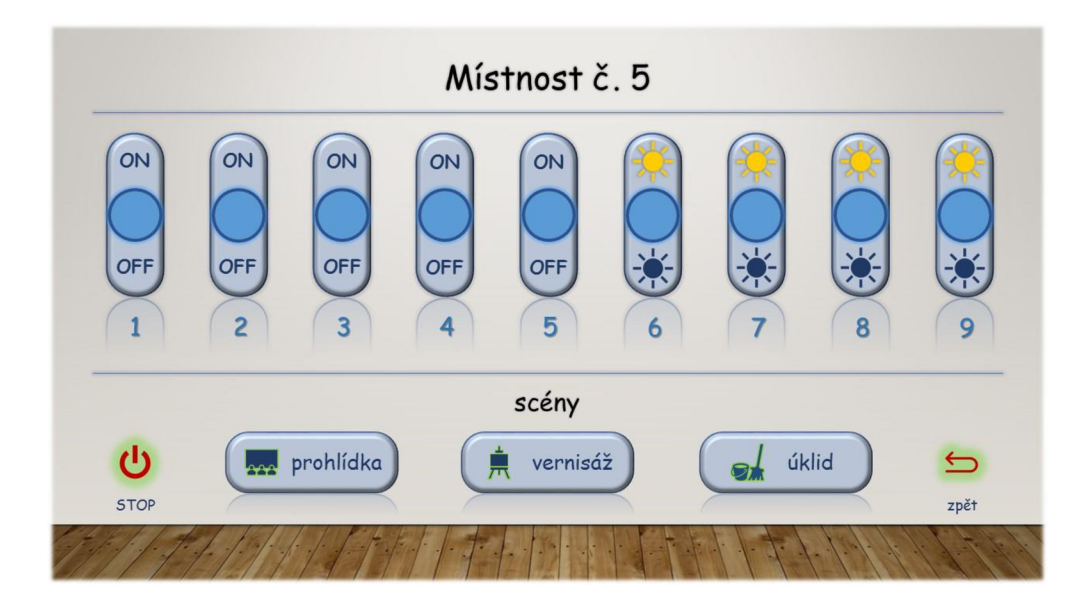

Obr. 7.6: Dokončený podklad pro místnost číslo pět

#### **7.4.2 Obrázkové mapy v HTML**

Jde o obrázek, který obsahuje odkazy. Podle toho, kam uživatel klepne, vyvolá požadovanou akci. Mapa obsahuje dva hlavní elementy. Jsou jimi <IMG> a <MAP>. Tag <IMG> musí být opatřen atributem USEMAP, který slouží jako propojovací článek mezi oběma tagy. Hodnota v USEMAP se musí shodovat s hodnotou atributu NAME tagu <MAP>. Dále element MAP obsahuje elementy AREA, jichž může být libovolné množství. Element AREA obsahuje atributy SHAPE, který určuje tvar útvaru (například circle), COORDS, který pomocí hodnot v pixelech, určuje umístění útvaru. V této práci je použit atribut ONCLICK , který pracuje s předpřipraveným JavaScriptem od výrobce SmartServeru. [21]

Mapování statických obrázků probíhá pomocí programu nebo internetové stránky. V této práci byl pro účely mapování obrázků použit Free Imagemapper. Práce s tímto softwarem je zobrazena na Obr. 7.7.

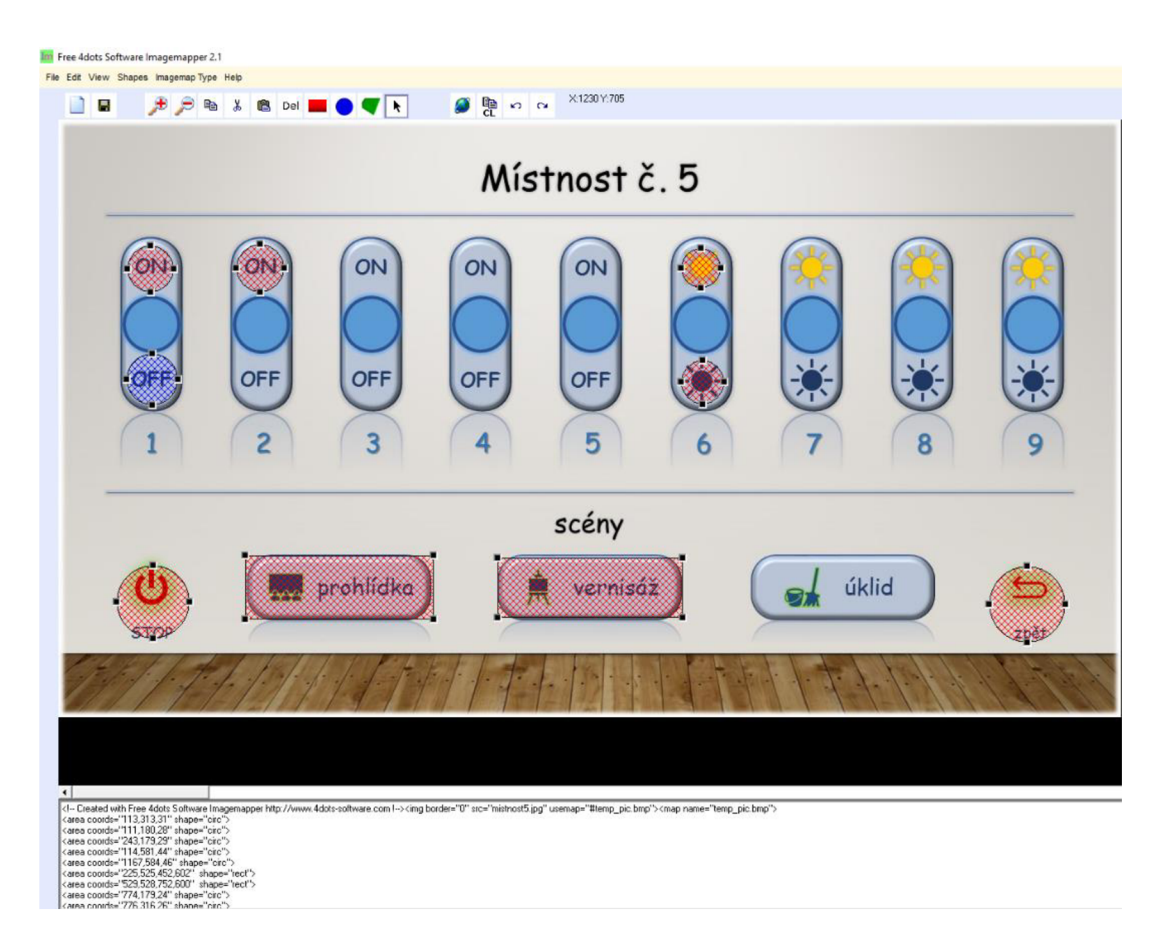

Obr. 7.7: téměř dokončené mapování obrázku

Na obrázku jde vidět, že přes některé jeho části jsou červeně šrafované útvary. Tímto způsobem lze vytvořit na libovolném místě HTML odkazy. Program sám počítá koordináty jednotlivých oblastí – area coords a zapisuje je do spodního okna v HTML kódu.

#### **7.4.3 Responzivní web**

Cílem takového typu stránek je, aby se dokázaly přizpůsobit široké škále zařízení. Základní myšlenkou je, že například velikost obrázku se nezadává v pixelech, ale v procentech. Tohoto bylo využito při tvorbě grafické vizualizace.

Hlavním problémem tohoto řešení bylo, že HTML tag MAP neumí sám o sobě přepočítávat své koordináty. Neboli pokud se stránka načetla a obrázek byl zobrazen ve své původní velikosti, všechny tágy map byly na svých místech. Pokud ale uživatel změnil velikost okna a tím i velikost obrázku, který tvoří pozadí stránky, rozložení tagů se nezměnilo, a proto jednotlivé tágy nebyly tam, kde by měly.

Z tohoto důvodu byl použit Java Script, který velikosti a umístění jednotlivých tagů přepočítává při načtení a změně velikosti okna.

Řešení pomocí volně šířeného Java Scriptu jQuery RW D Image Maps zajistilo, že stránky se staly responzivními, a tudíž budou zobrazeny na jakémkoli zařízení a budou fungovat správně. Jedinou podmínkou je připojení k internetu. Důvodem je, že skript to vyžaduje pro svou správnou funkčnost.

### **7.5 Reálný návrh řešení ovládání KNX scén**

Tato podkapitola obsahuje návrh kompletního řešení, kterým by šly ovládat světla a světelné scény v galerii O. H. Hajeka v Prachaticích. Je zde výčet přístrojů pro toto řešení i cenové náklady na jejich pořízení.

Pro realizaci dálkového ovládání scén pomocí dotykového panelu a smartphonu se systémem Android jsou potřeba:

Hotový projekt v programu ETS. Původní projekt galerie byl upraven a je v příloze C této práce. Z upraveného projektu se v prostředí ETS vyexportuje soubor s příponou .esf. Ten se začlení do konfiguračního souboru serveru.

Ovládání KN X sběrnice a prezentaci dat z ní zajišťuje softwarový nástroj SmartServer. Instalační soubor je dostupný na adrese [https://sites.google.com/site/knxserver/home/download.](https://sites.google.com/site/knxserver/home/download) SmartServer běží jako služba operačního systému Windows.

Pro běh SmartServeru není potřeba výkonný hardware. Výčet hardwarových požadavků serveru najdeme v kapitole 6.3.2. Ideálním řešením se jeví použití některého z komerčně nabízených mini PC. Díky nenáročnosti aplikace to může být nejlevnější verze mini PC. Jedinou podmínkou je, aby toto zařízení mělo alespoň dvě síťové karty. Jedna z nich pak musí být technologie ethernet. Důvodem je, že IP rozhraní se s PC propojuje pomocí UTP kabelu. Další síťová karta pak slouží pro přístup k internetu a bezdrátovému ovládání pomocí zařízení s webovým prohlížečem nezávisle na platformě. Jako mini PC může být například použito zařízení Rikomagic MK36S Mini PC nebo MINIX NEO Z64, které je na Obr. 7.8. Oba tyto modely mají nainstalovaný systém Windows 10 a jsou dostupné do 4 000,- Kč.

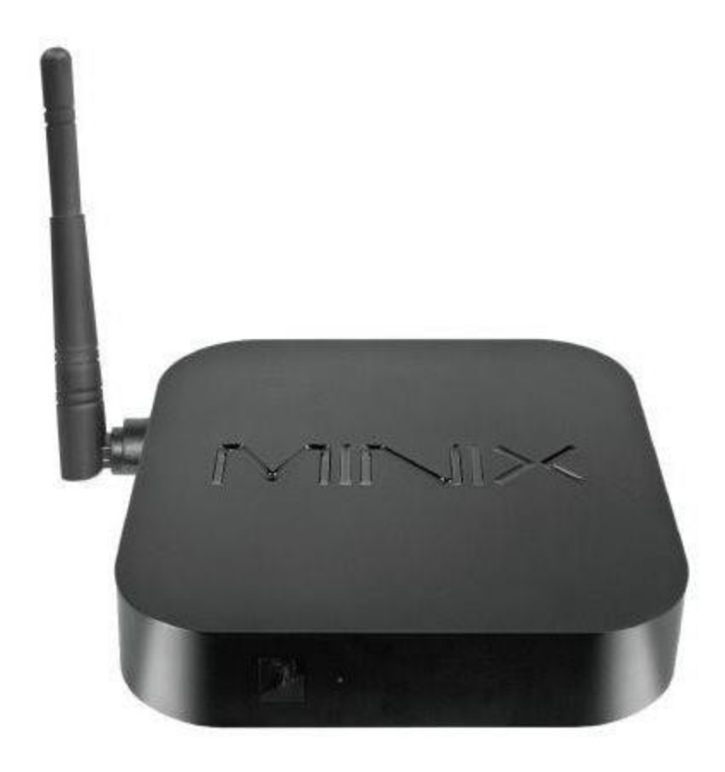

Obr. 7.8: mini PC MINIX NEO Z64 [22]

Propojení mezi mini PC a sběrnicí KNX je realizováno pomocí IP rozhraní od firmy ABB s označením IPS/S 3.1.1. Zařízení je popsáno v kapitole 4.3.2. Postup připojení zařízení je pak v kapitole 7.3.1.

V zadání práce je i ovládání dotykovým panelem. Tento bod bude splněn dotykovým monitorem. Komerčně je jich dostupné velké množství ve velkém cenovém rozpětím. Na displej nejsou kladeny velké nároky, proto bude stačit například ASUS VT168H o úhlopříčce 15,6". Jeho výhodou je i možnost nástěnné montáže. Cena se pohybuje okolo 4 000,- Kč. Popřípadě může být použit jakýkoli jiný monitor dle případných požadavků investora.

Blokové schéma celého řešení najdeme v příloze A tohoto dokumentu.

#### **7.5.1 Orientační cenová kalkulace navrhnutého řešení**

Přehled jednotlivých komponent a jejich ceny obsahuje Tab. 7.1.

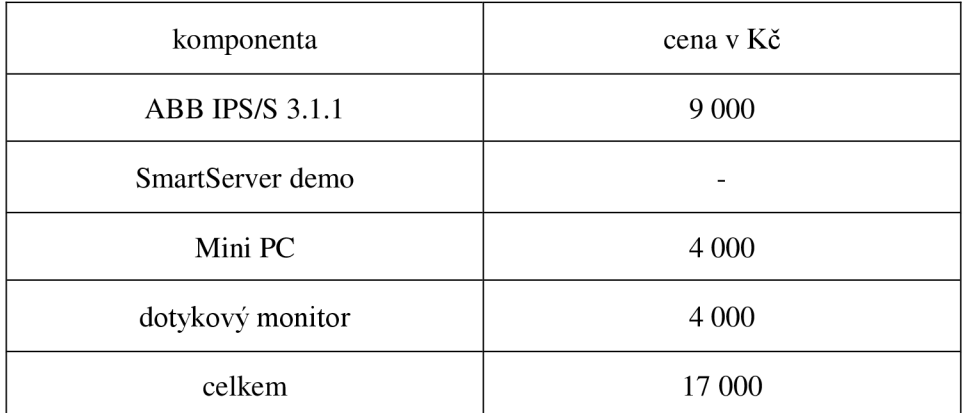

Tab. 7.1: Orientační cenová kalkulace pro vizualizaci v galerii Prachatice

## **8 ZÁVĚR**

Grafická vizualizace chytrých instalací pomocí smartphonů a tabletů se v dnešní době stává velice populárním pro uživatele těchto instalací. Zvyšují totiž kontrolu nad užívaným objektem a také komfortnost. Účelem této práce bylo navrhnout konkrétní řešení vzdáleného ovládání světel a světelných scén sběrnice KNX v galerii umění O. H. Hajeka v Prachaticích.

První kapitola se věnuje rozdílu mezi klasickou a inteligentní elektroinstalací. Dále je zde uveden výčet pár hlavních inteligentních instalací, které dnešní trh nabízí.

Ve druhé kapitole je proveden základní rozbor současného stavu řízení světel v galerii Prachatice. Je zde uveden počet místností, světel a ovládacích prvků. Také jsou v této kapitole stanoveny prvotní cíle práce.

Kapitola číslo tři popisuje téma decentralizovaného systému KNX . Nejprve jsou zde informace, jak společnost KNX vznikla. Následně jsou zde popsána všechna přenosová média, která KNX v dnešní době nabízí. To znamená popis způsobu komunikace, parametry přenosu dat a datovou jednotku. Nej větší pozornost je věnována přenosovému médiu TP - kroucený kabel.

V následující kapitole čtyři najdeme výčet přístrojů KN X a informace o nich. V první části jsou popsány obecné sběrnicové přístroje. Jde například o sběrnicovou spojku, která je jakýmsi základním elementem, neboť ji všechny zařízení obsahují. Druhá část popisuje blíže přístroje, které jsou reálně použity ve zmiňované galerii umění. Na konci této kapitoly nalezneme úvod do tvorby vazeb mezi přístroji na sběrnici.

Následně bylo v kapitole pět popsán nástroj pro programování KNX sběrnice jménem ETS, a to ve verzi 5.

Popis, jak fungují a z čeho se skládají vizualizační systémy pro KNX je v kapitole šest. Jsou zde uvedena 3 různá řešení. První je zmíněno řešení InSideControl od firmy Schneider Electric. Rozhraní potřebné k chodu systému bylo zapůjčeno od výrobce a úspěšně odzkoušeno v laboratoři. Po jeho důkladném prozkoušení se ale nakonec systém ukázal jako nevyhovující pro požadavky této práce. Neumí totiž pracovat se scénami a nelze nijak upravit. Proto bylo rozhraní navráceno a hledalo se jiné řešení. Jako druhá je zmíněna vizualizace od firmy Loxone. V práci není použita. Důvod, proč je o ní v této práci zmínka je, že při svých možnostech se dá považovat za levnou variantu komerčních uzavřených systémů. Poslední vizualizací této kapitoly je řešení SmartServer od firmy Neno. Pro široké možnosti úprav a nastavení byl vybrán pro tuto práci.

Poslední kapitola práce popisuje práci se SmartServerem a obsahuje metody, které byly použity při tvorbě responzivních webových stránek. Závěr této kapitoly je věnován návrhu konkrétního řešení pro řízení osvětlení a světelných scén v galerii. Je zde vypsán seznam hardwaru a softwaru, který je potřebný k běhu vizualizace. Na konci kapitoly je i cenová kalkulace reálného řešení. Celková částka za řešení, které vzniklo v této práci, je zhruba 17 000,- Kč. V porovnání s ostatními komerčními vizualizacemi vychází o pár jednotek tisíců méně. Největší výhodou ovšem je, že vytvořená vizualizace může vypadat v podstatě jakkoliv. Záleží pouze na přáních investora a šikovnosti osoby tvořící grafiku.

### **LITERATURA**

- [I] HALUZA , Miroslav a Jan MACHÁČEK. Klasická versus inteligentní elektroinstalace. In: *TZB-info - stavebnictví, úspory energií, technická zařízení budov* [online]. Brno, 2011 [cit. 2016-12-12]. Dostupné z: [http://elektro.tzb-info.cz/domovni-elektroinstalace/7842](http://elektro.tzb-info.cz/domovni-elektroinstalace/7842-) klasicka-versus-inteligentni-elektroinstalace
- [2] KLEIN, T. Moderní systémy pro řízení osvětlení. Brno: Vysoké učení technické v Brně, Fakulta elektrotechniky a komunikačních technologií, 2012. 60 s. Vedoucí diplomové práce Ing. Branislav Bátora.
- [3] *KNX Základy* [online]. s. 1-20 [cit. 2016-12-12]. Dostupné z: <https://www.knx.org/media/docs/downloads/Marketing/Flyers/KNX-Basics/KNX->Basics\_cz.pdf
- [4] *Celosvětová NORMA pro řízení domů a budov* [online]. 2016, s. 2-5 [cit. 2016-12-12]. Dostupné z: <https://www.knx.org/media/docs/downloads/Marketing/Flyers/KNX->Introduction-Flyer/KNX-In troduction-Flyer\_cz.pdf
- [5] EIB/KNX Single Pair LSZH FireFighter™ Price per meter. *My KNX Store* [online]. c2016 [cit. 2016-12-12]. Dostupné z: [http://www.myknxstore.co.uk/eib-knx-single-pair-lszh](http://www.myknxstore.co.uk/eib-knx-single-pair-lszh-)firefighter-price-per-meter-p 1518#care\_tab
- [6] Přenosové cesty. SVOBODA, Jaroslav. *Telekomunikační technika: průřezová učebnice pro odborná učiliště a střední školy.* Praha: Huthing, 1998, s. 88-89. Telekomunikace ( Hutig. ISBN 80-901936-3-3.
- [7] VANUS, Jan. *Komplexní řízení budov základní přehled KNX systémů* [online]. Ostrava, 2014 [cit. 2016-12-12]. ISBN 978-80-248-3529-7. Dostupné z: [http://netfei.vsb.cz/downloads/autorske\\_texty/Komplexni%20rizeni%20budov%20-](http://netfei.vsb.cz/downloads/autorske_texty/Komplexni%20rizeni%20budov%20-) %20Zakladni%20prehled%20KNX%20systemu.pdf
- [8] KUNC, Josef. ABB EPJ: Systémové elektrické instalace EIB/KNX. In: *[Elektrika.cz,](http://Elektrika.cz) portál o silnoproudé elektrotechnice, elektroinstalace, vyhlášky, schémata zapojení,* [online]. Brno, 2006 [cit. 2016-12-12]. Dostupné z: <http://elektrika.cz/data/clanky/clanek.2005-10-17.1321946778>
- [9] Přístroje pro systémové elektrické instalace. KUNC, Josef. *Komfortní a úsporná elektroinstalace.* 2. vyd. Brno: ERA, 2003, s. 88-89. Stavíme. ISBN 80-86517-73-X.
- [10] EIB / KNX Power Supply Units: Intelligent Installation Systems. In: *ABB i-bus® EIB/KNX: Product Manuál* [online]. s. 1-33 [cit. 2016-12-12]. Dostupné z: https://library.e.abb.com/public/7a6585f05dbae037c1257cee0044b1a6/SVS\_306405\_PH\_EN V2-0\_2CDC501002D0203 .pdf
- [II] USB Interface: Intelligent Installation Systems. In: *ABB i-bus® KNX: Product Manuál* [online], s. 1-16 [cit. 2016-12-12]. Dostupné z: [http://www.knx](http://www.knx-)[gebaeudesysteme.de/sto\\_g/English/PRODUCT\\_MANUALS/USBS\\_ll\\_PH\\_EN\\_Vl-](http://gebaeudesysteme.de/sto_g/English/PRODUCT_MANUALS/USBS_ll_PH_EN_Vl-)1\_2CDC502042D0202.PDF
- [12] *IP Interface IPS/S 3.1.1: Product Manuál* [online]. In: . Heidelberg, 2015 [cit. 2017-05-31]. Dostupné z: [http://www.knx](http://www.knx-)[gebaeudesysteme.de/sto\\_g/English/PRODUCT\\_MANUALS/IPSS\\_311](http://gebaeudesysteme.de/sto_g/English/PRODUCT_MANUALS/IPSS_3)\_PH\_EN\_V1 -0\_2CDC502081D0201 .PDF
- [13] *3-fold Busch-triton® switch sensor with LCD, FM* [online]. In:. 2002, s. 1-20 [cit. 2016-12-14]. Dostupné z: https ://library.e.abb.com/public/afb6bef4644193e7c 12574800023b8b2/4544070%206322\_l 01 Teknisk dokumentasjon. pdf
- [14] Switch Actuator, 6-fold. In: *ABB i-bus® EIB* [online], s. 1-12 [cit. 2016-12-12]. Dostupné z: [https://library.e.abb.com/public/54ef6aebl91da0e8cl257cee0044d0d2/ATS\\_661\\_TD\\_EN\\_Vl](https://library.e.abb.com/public/54ef6aebl91da0e8cl257cee0044d0d2/ATS_661_TD_EN_Vl-)l\_2CDC505023D0201.pdf
- [15] Schaltaktor, 6fach. *In: ABB i-bus® EIB /KNX* [online], s. 1-12 [cit. 2016-12-12]. Dostupné z: [http://www.knx](http://www.knx-)[gebaeudesysteme.de/sto\\_g/Deutsch/Deutschland/ABB\\_ibus\\_KNX/TECHNISCHE\\_DATEN/EI](http://gebaeudesysteme.de/sto_g/Deutsch/Deutschland/ABB_ibus_KNX/TECHNISCHE_DATEN/EI)  NZELN/ATS\_661\_TD\_DE\_V2-0\_2CDC505023D0101 .PDF
- [16] KUNC, Josef. ABB: Skupinová adresa v instalacích KNX/EIB. In: *[Elektrika.cz,](http://Elektrika.cz) portál o silnoproudé elektrotechnice, elektroinstalace, vyhlášky, schémata zapojení,* [online]. Brno, 2009 [cit. 2016-12-10]. Dostupné z: [http://elektrika.cz/data/clanky/abb-skupinova-adresa-v](http://elektrika.cz/data/clanky/abb-skupinova-adresa-v-)instalacich-knx-eib
- [17] User manuál. In: *InSideControl Builder System Overview* [online]. c2013, s. 1-42 [cit. 2016-12- 12]. D6500-562-00-en. Dostupné z: [http://download.schneider](http://download.schneider-)electric.com/files?p\_Reference=D6500\_562\_00\_SW\_2013\_14\_EN&p\_EnDocType=System% 20user%20guide&p\_File\_Id=793453476&p\_File\_Name=D6500\_562\_00\_SW\_2013\_14\_EN.p df
- [18] *MTN6500-0113 KNX InSideControl IP-Gateway: Technickýproduktový list* [online]. In: . s. 1-2 [cit. 2016-12-12]. Dostupné z: <http://pdf.schneider-electric.nu//files/partnumbers/MTN6500-> 0113\_document.pdf
- [19] *Chytrý dům pro každého \ Loxone Smart Home* [online]. 2017 [cit. 2017-05-31]. Dostupné z: <https://www.loxone.com/cscz/>
- [20] BLÁHA, Milan. *SmartServer.* Praha, 2014, 50 s. Dostupné také z: <https://docs.google.com/viewer?a=v&pid=sites&srcid=ZGVmYXVsdGRvbWFpbnxrbnhzZXJ> 2ZXJ8Z3g6NDhkZmRmNDNhZmJiMjkzNA
- [21] Obrázkové mapy. SCHURMAN, Eric a William PARDI. *Dynamické HTML v akci.* Praha: Computer Press, 2000, s. 57-59. ISBN 80-7226-401-X.
- [22] In: *[Alza.cz](http://Alza.cz)* [online]. 2017 [cit. 2017-05-31]. Dostupné z: <https://i.alza.cz/ImgW.ashx?fd=FotoAddOrig&cd=MINIX86-02&i=l.jpg>
- [23] Prvky programu Microsoft Word

# **SEZNAM SYMBOLŮ, VELIČIN A ZKRATEK**

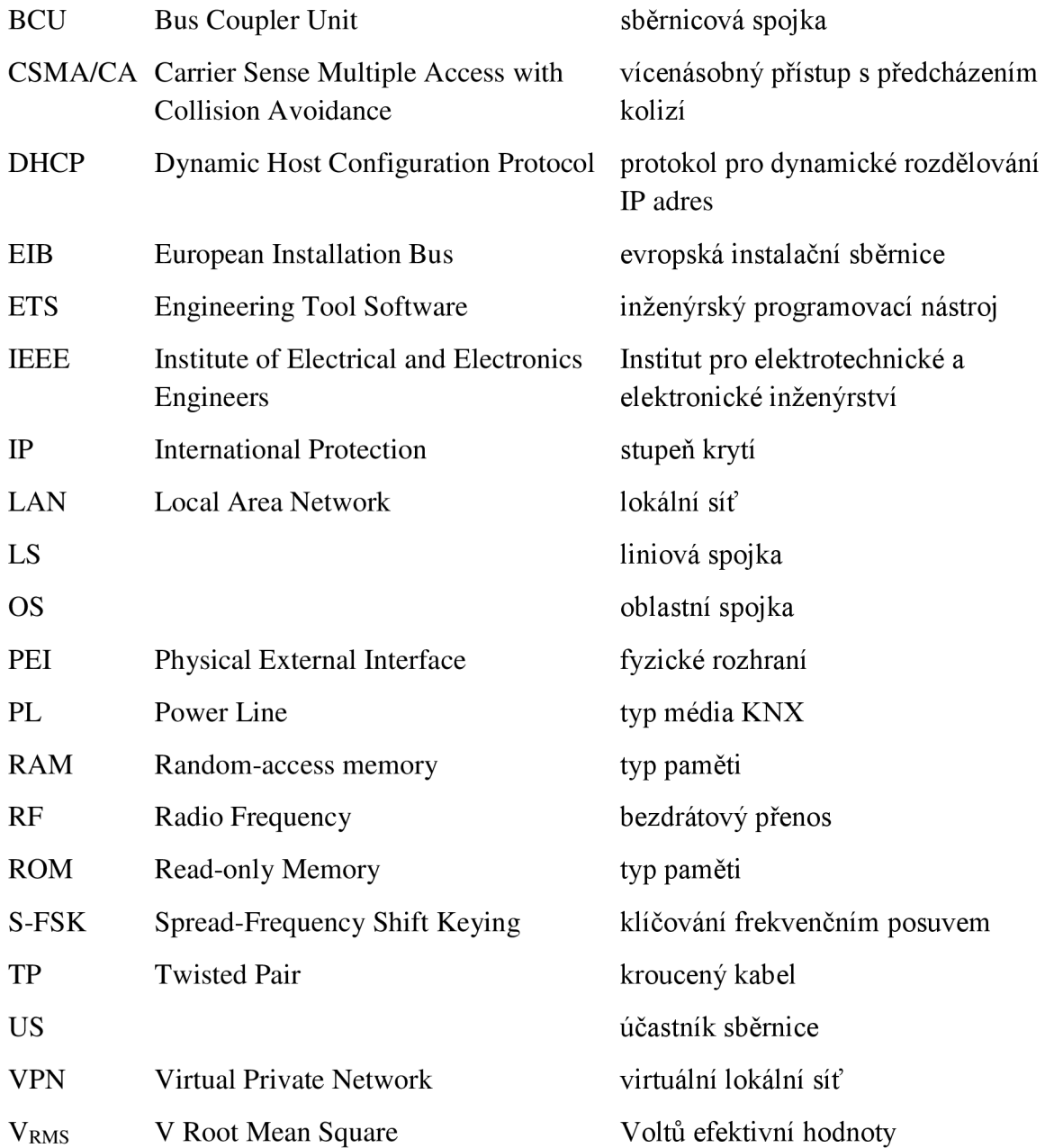

## **SEZNAM PŘÍLOH**

Tištěné přílohy:

- A Blokové schéma vytvořené vizualizace
- B Vytvořené obrázkové podklady pro vizualizaci

Elektronické přílohy:

- C Upravený projekt galerie
- D Vytvořená vizualizace
- E Konfigurační soubor pro SmartServer
- F Katalogové listy sběrnicových přístrojů v galerii

## **BLOKOVÉ SCHEMA VYTVORENE VIZUALIZACE**

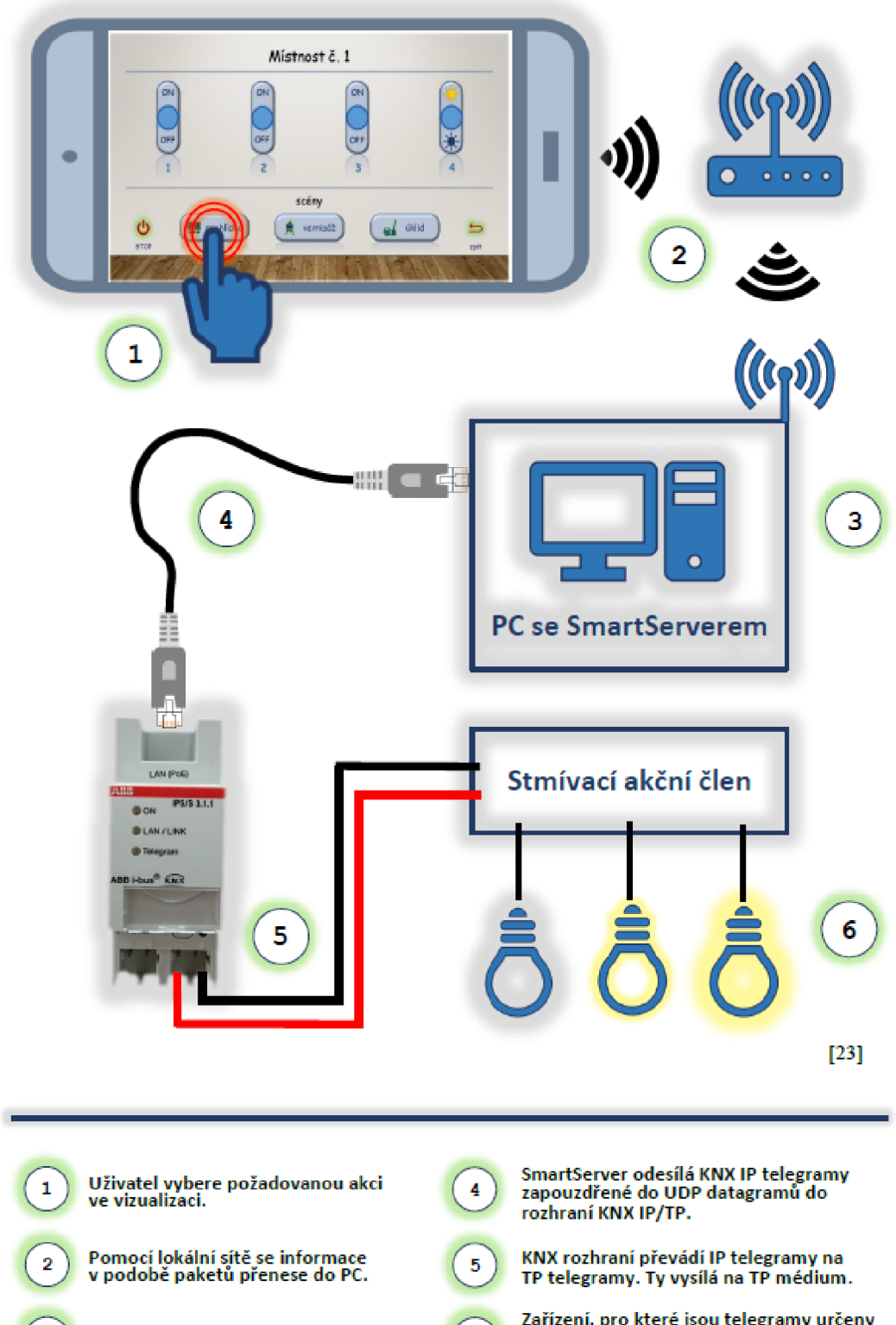

**3** j **SmartServer požadavek zpracuje a vyvolá přednastavenou scénu.** 

 $\overline{\mathbf{3}}$ 

**Zařízení; pro které jsou telegramy určeny vykoná požadovanou akci. v" tomto případě rozsvítí světla na danou hodnotu.** 

**©** 

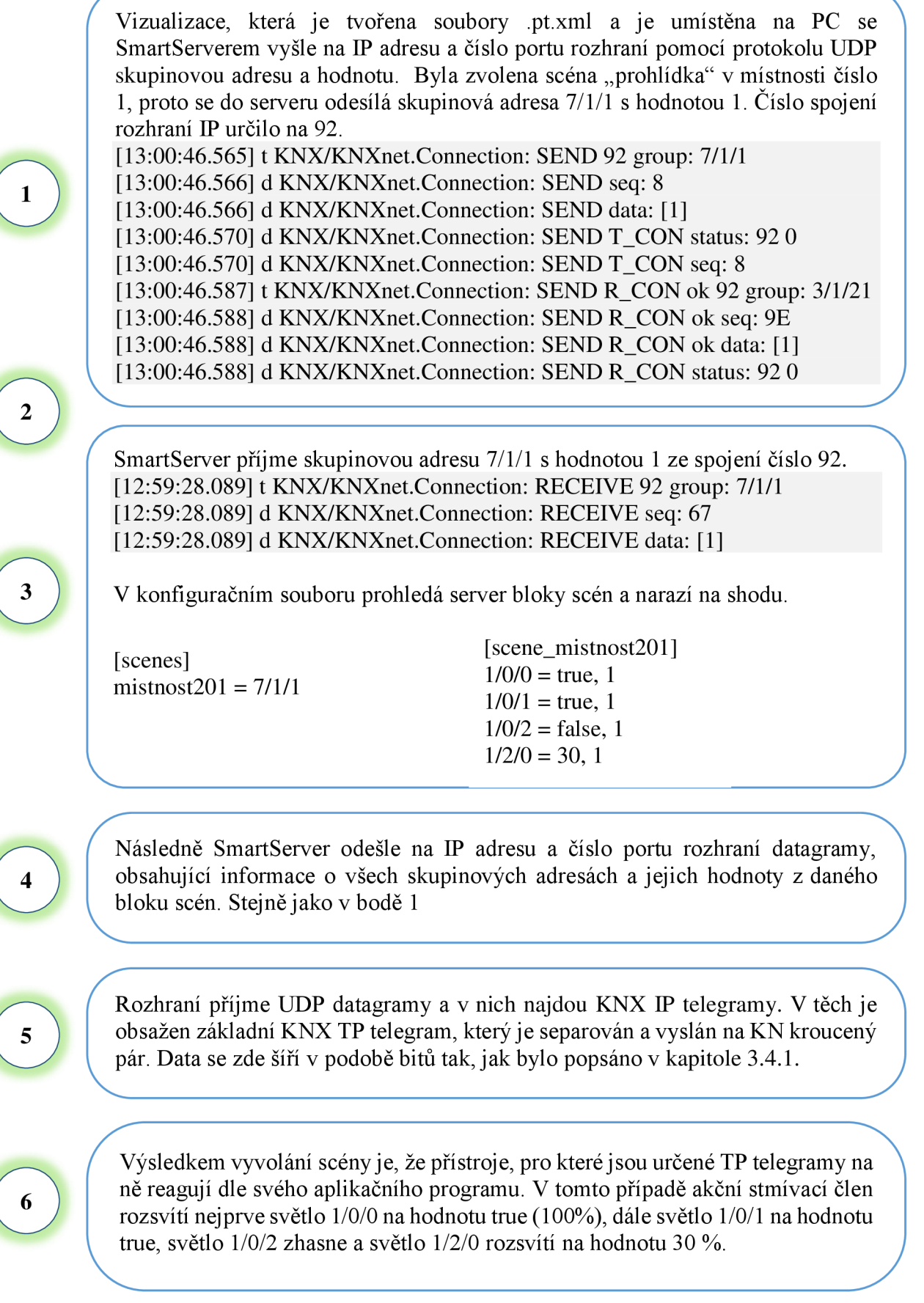

## **B** VYTVOŘENÉ OBRÁZKOVÉ POKLADY **PRO VIZUALIZACI**

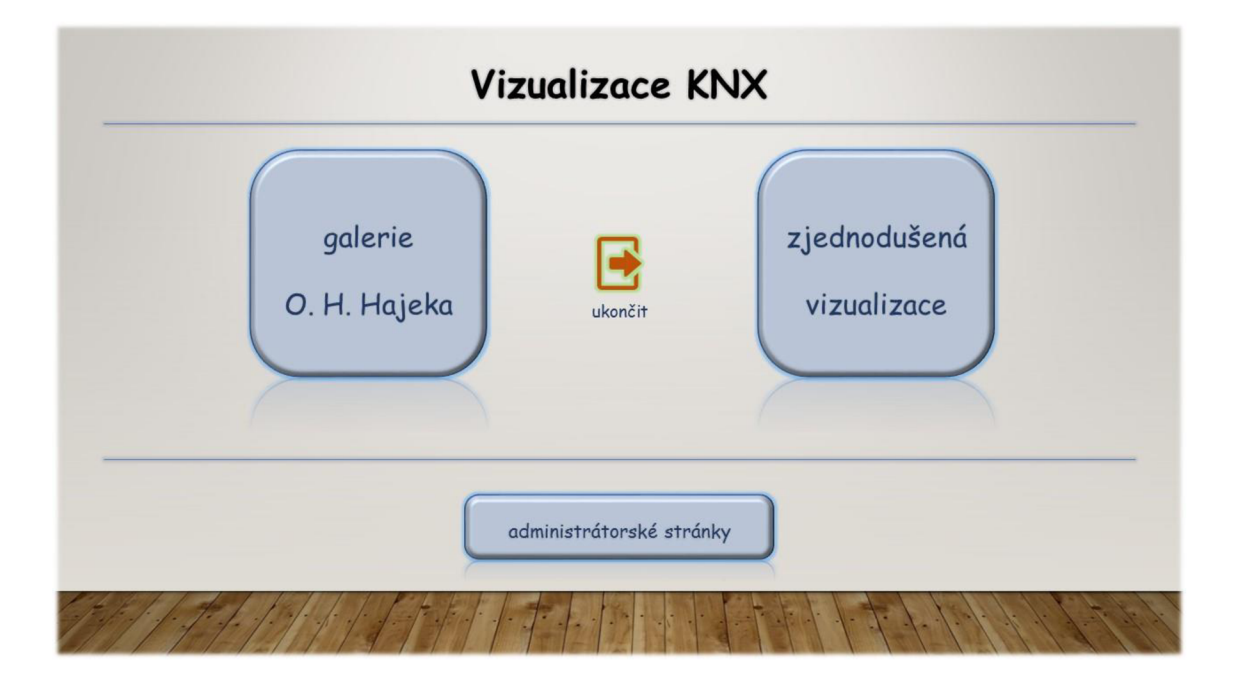

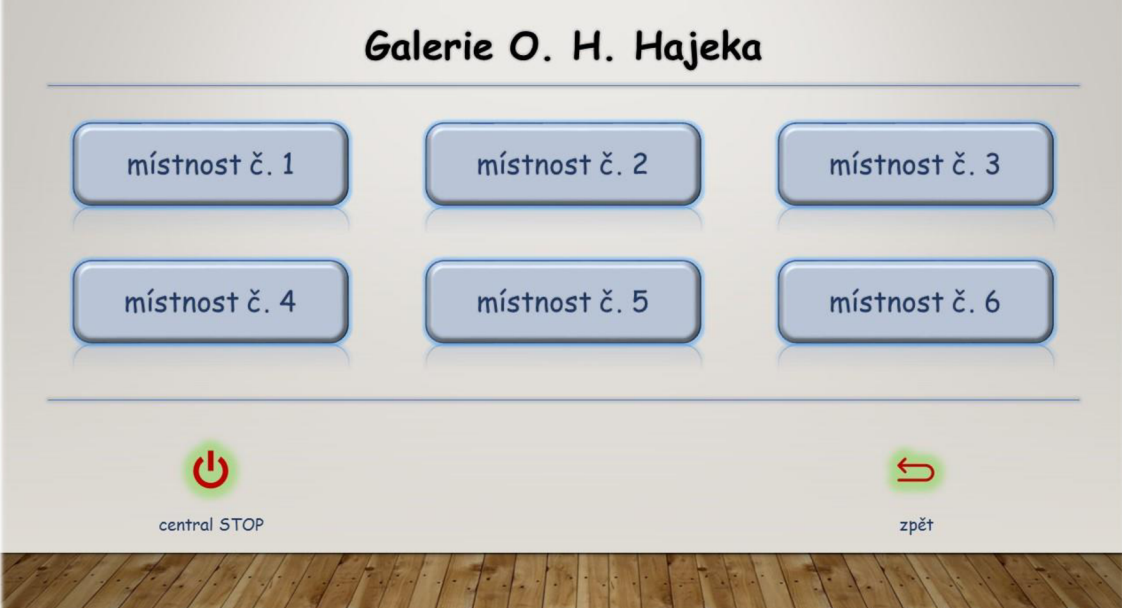

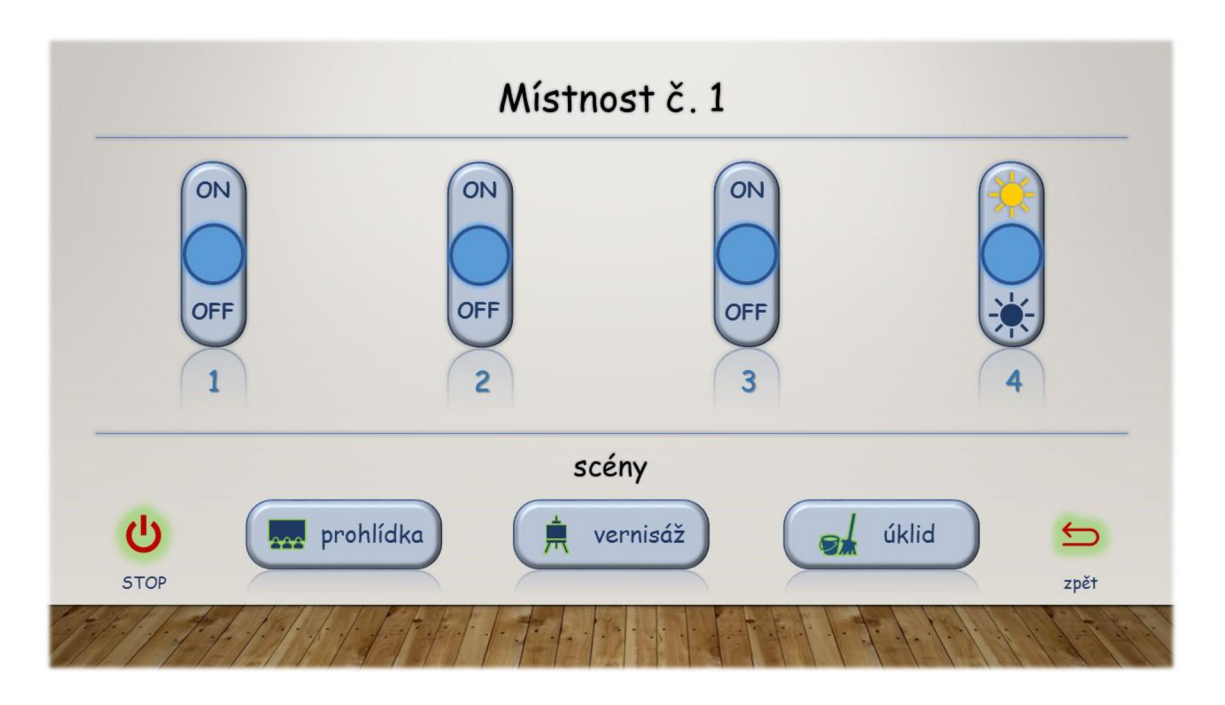

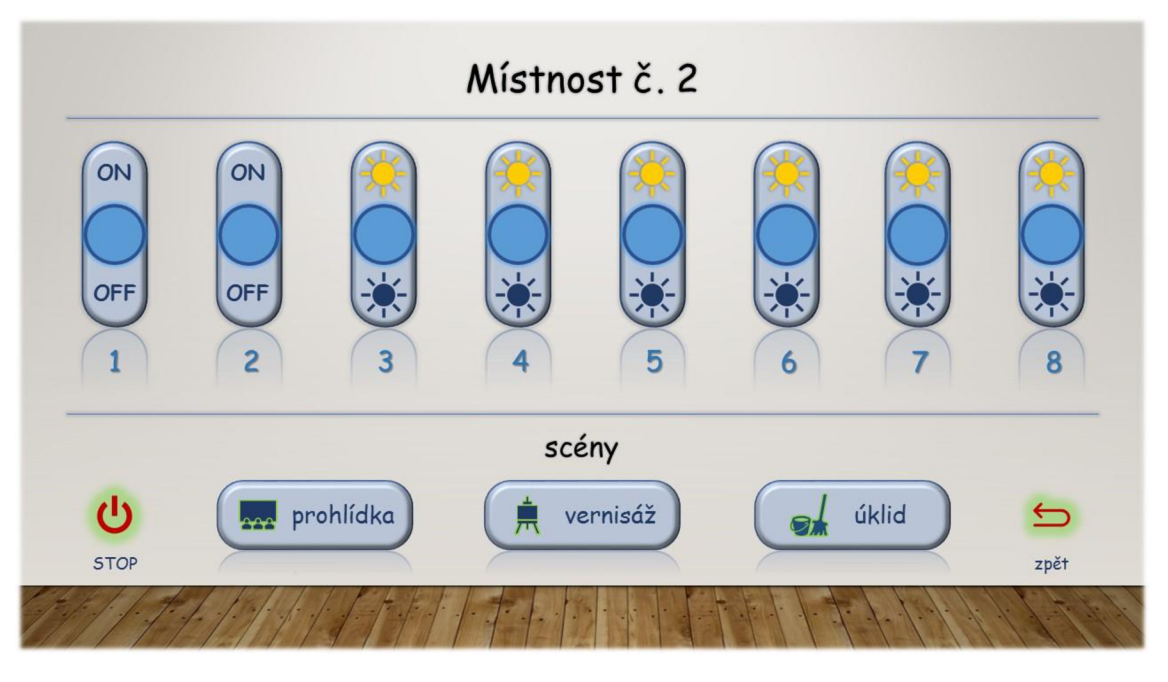

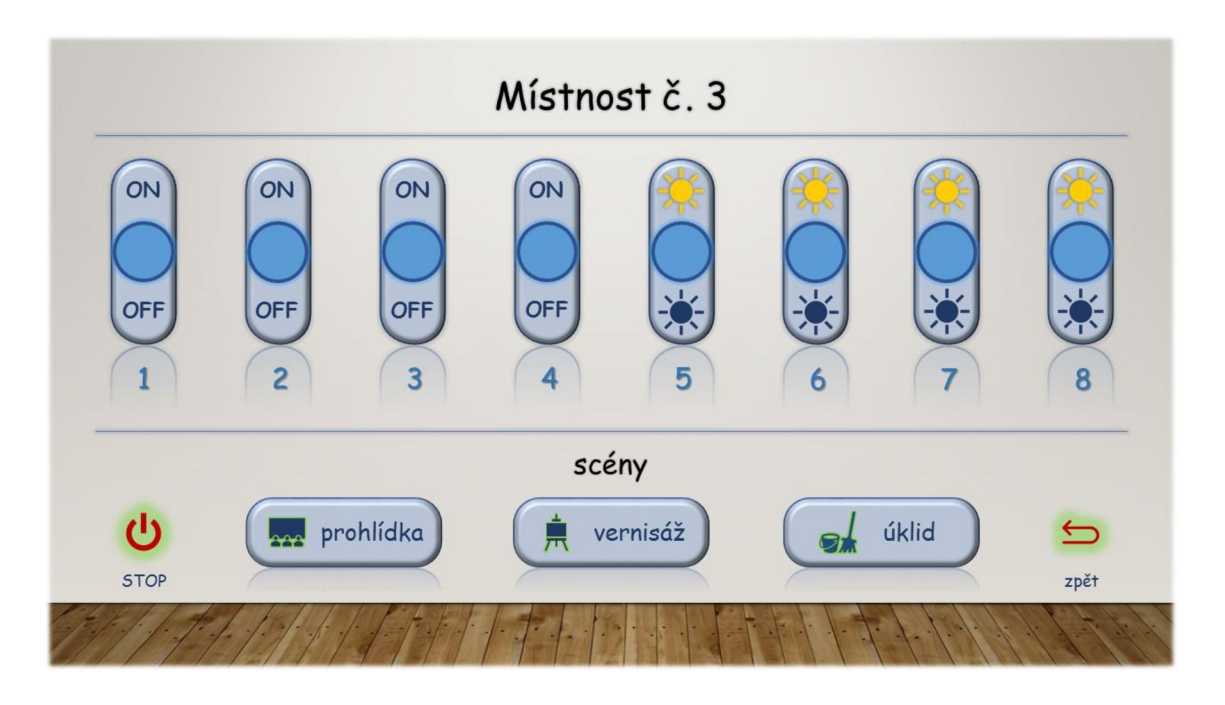

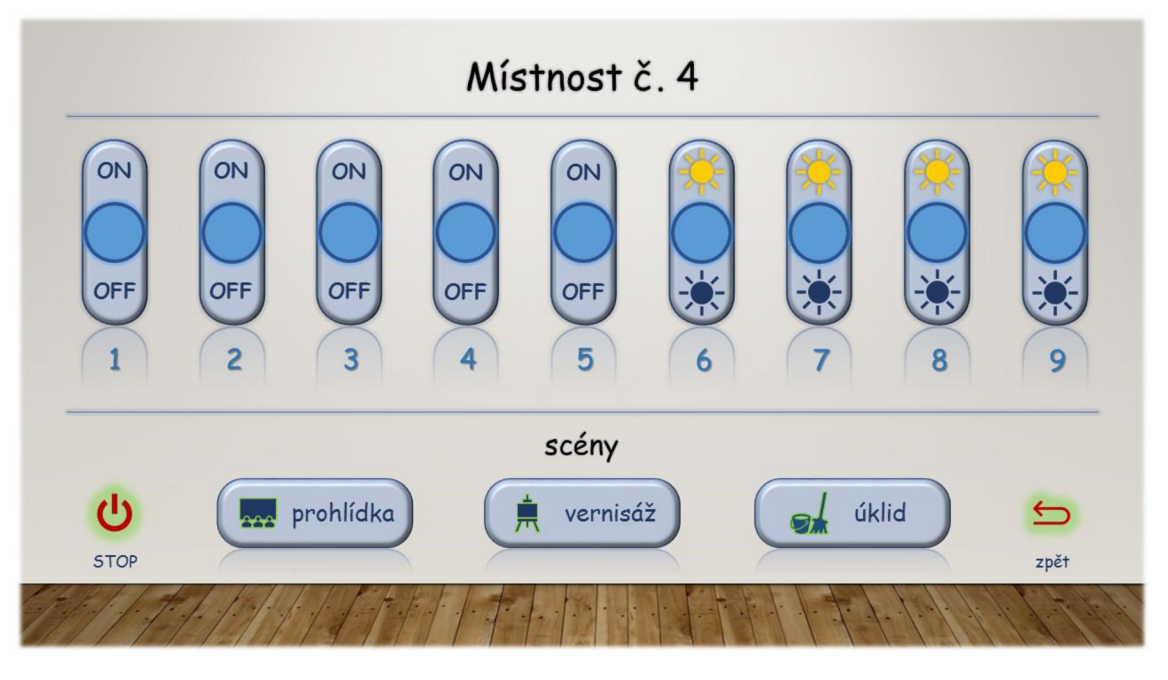

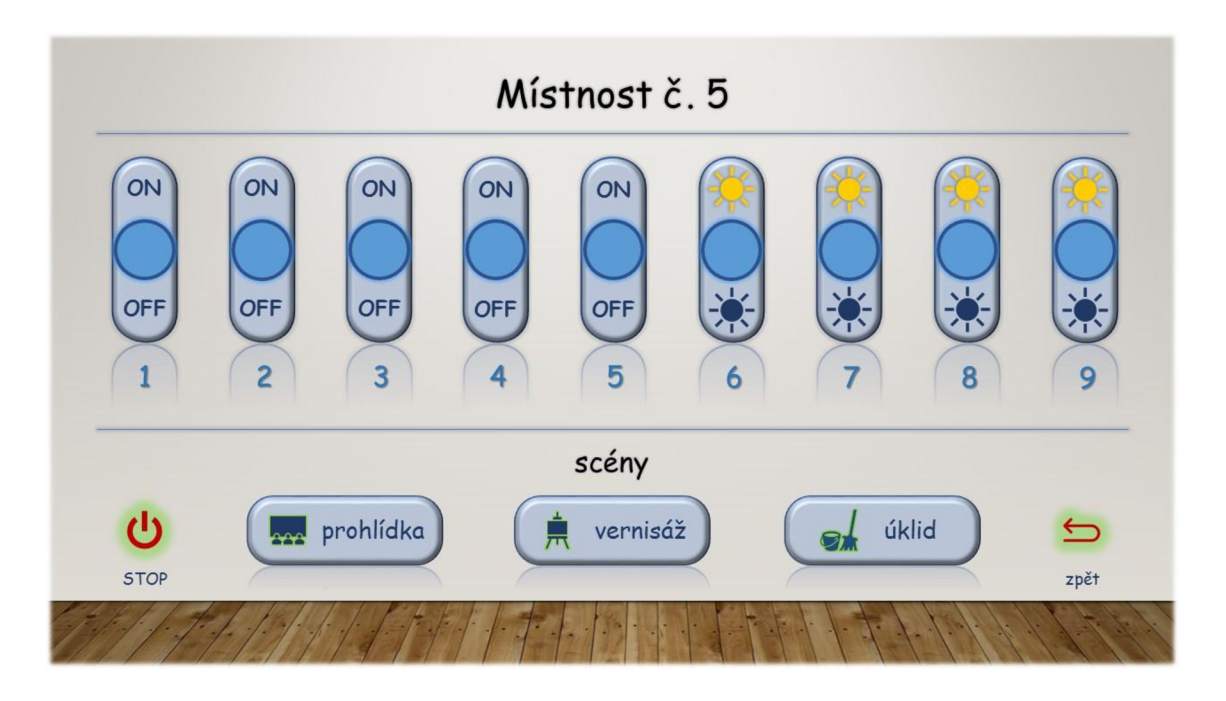

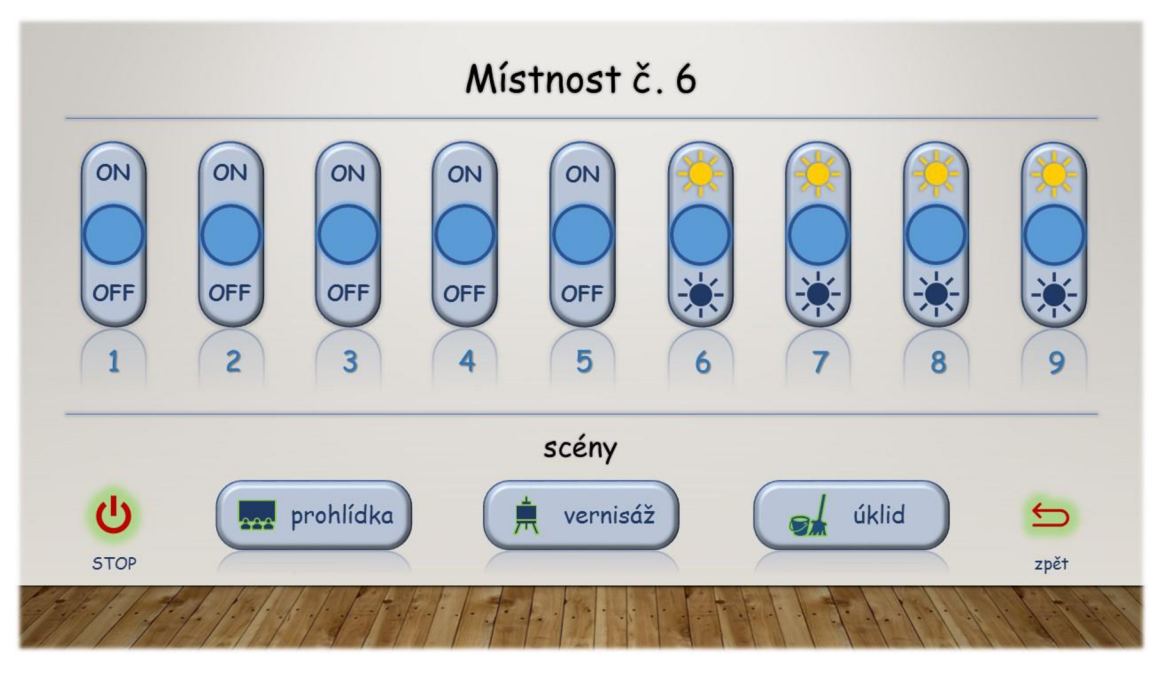

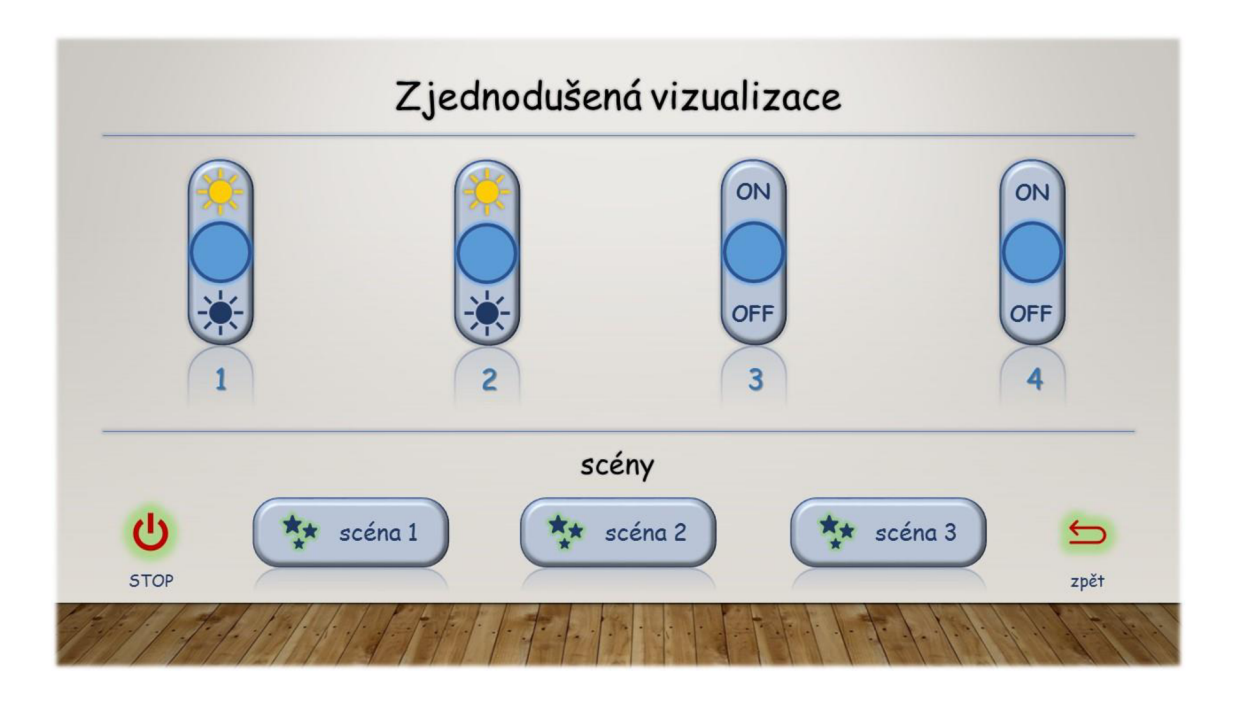